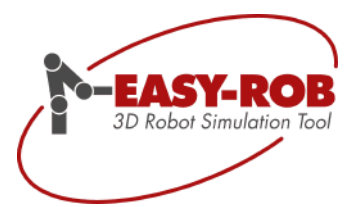

# ERPL- / ERCL- Program Language

# EASY-ROB™ V7.6

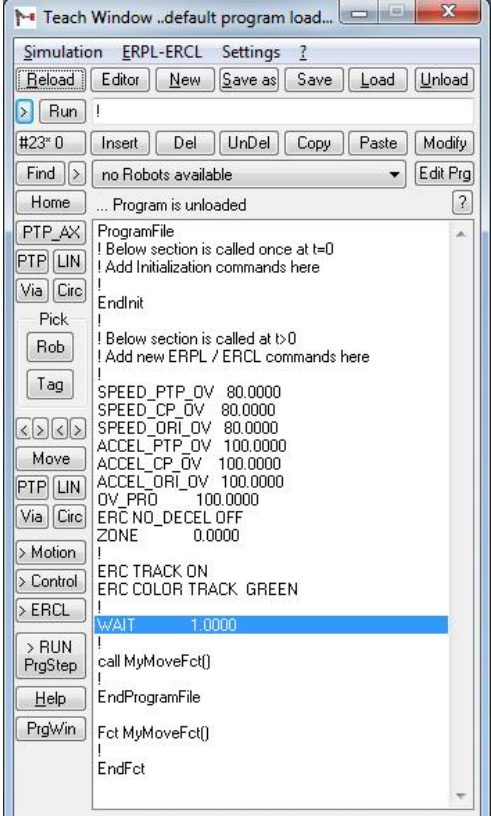

November 2018

Version 3.4

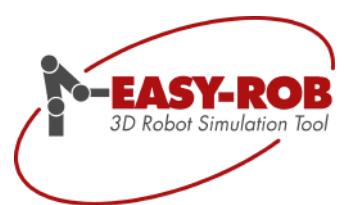

Subject to change or improve without prior notice 2/39

## **EASY-ROB™**

### <span id="page-2-0"></span>**Table of contents**

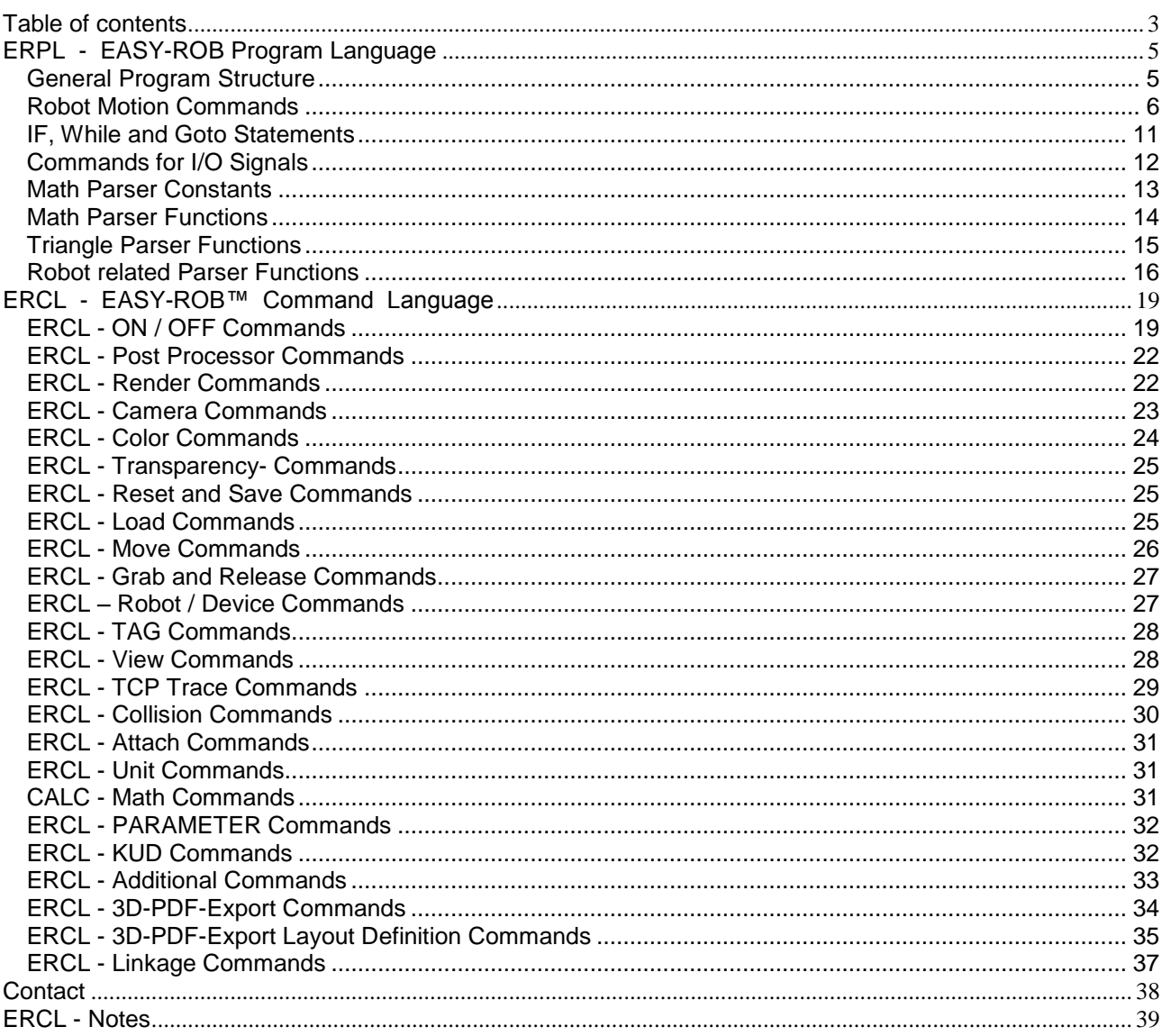

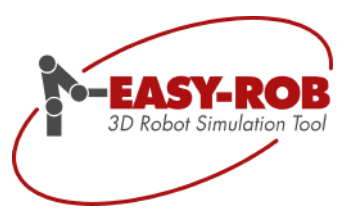

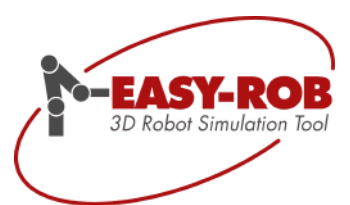

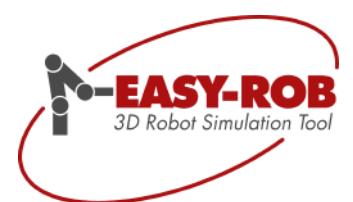

## **EASY-ROB™**

### <span id="page-4-0"></span>ERPL - EASY-ROB Program Language

The below table gives an overview about the EASY-ROB program structure and available robot motion commands.

Principle syntax definition:

- Units (length) are meter [m], degree [deg] or percentage [%]
- Speed units are in length unit per seconds e.g. [m/s]
- A cartesian position consists of a position with X, Y and Z values and an orientation with A, B and C angles.

The orientation definition for ABC angles is:

Rot  $(A,B,C) = Rot(X,A) * Rot(Y,B) * Rot(Z,C)$ 

A Tag name is for example 'T 1'. To use a tag name with a motion command, the Tag must exist in the work cell.

#### <span id="page-4-1"></span>*General Program Structure*

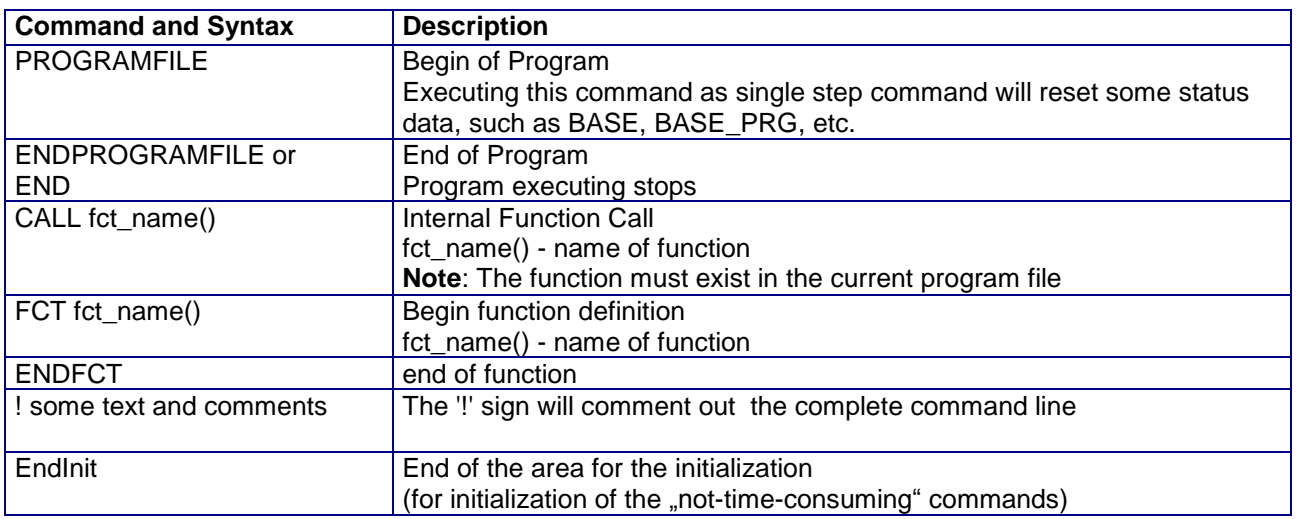

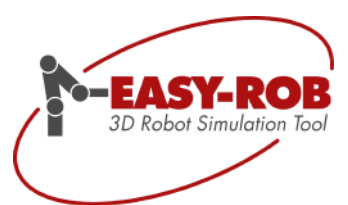

#### <span id="page-5-0"></span>*Robot Motion Commands*

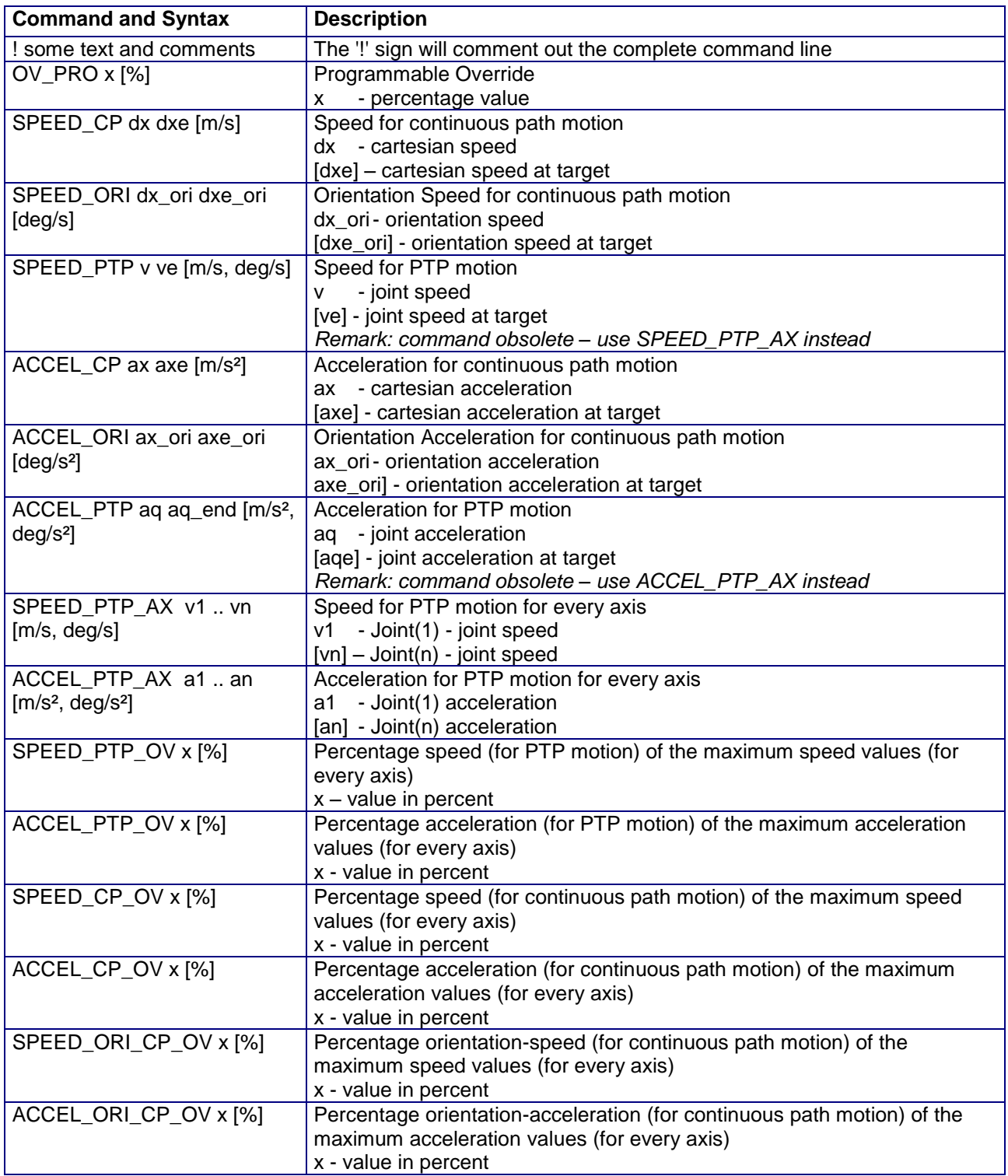

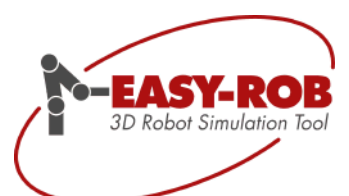

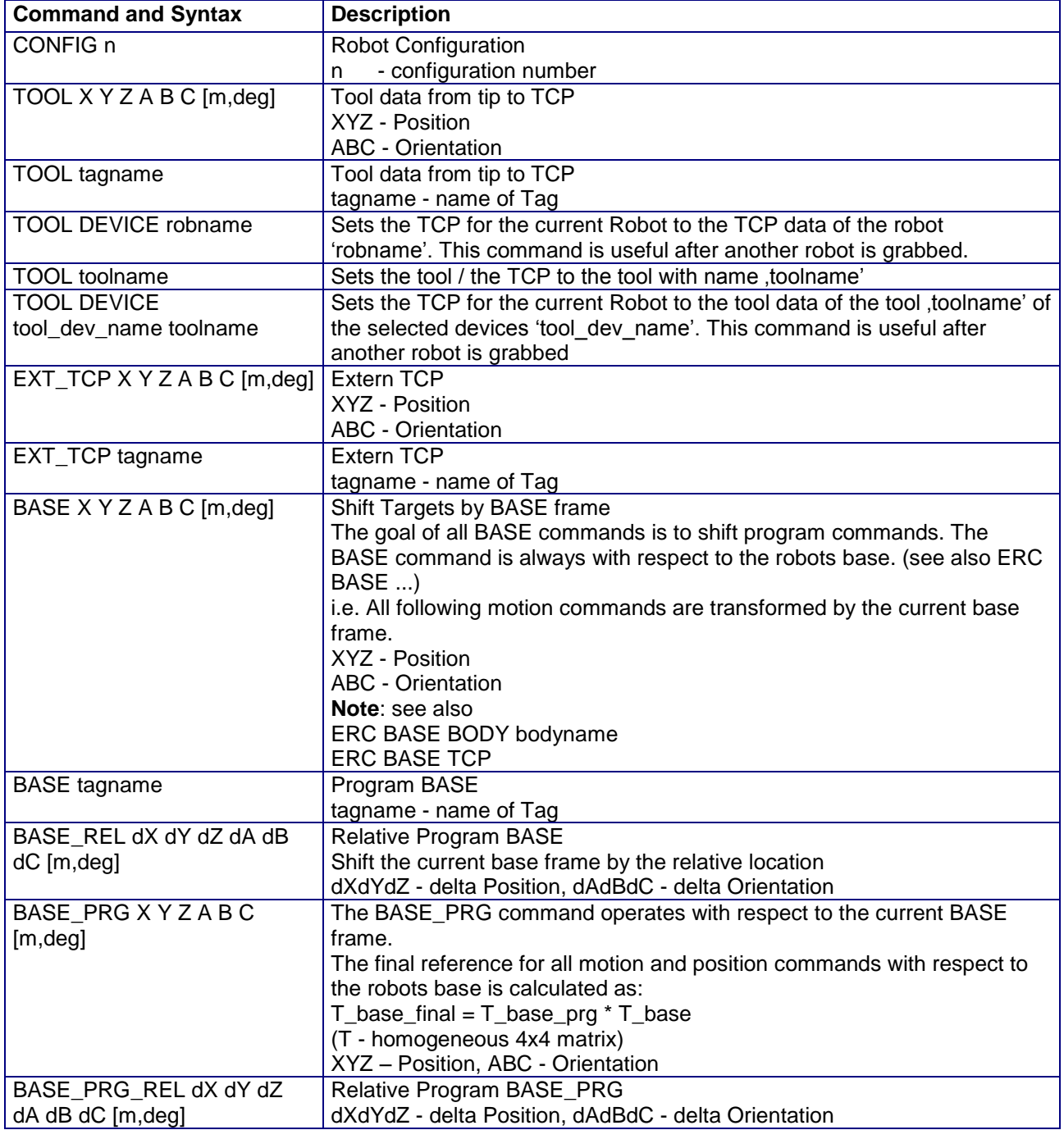

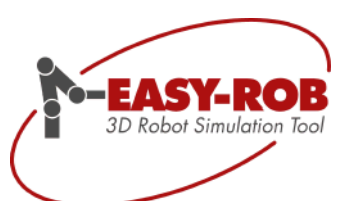

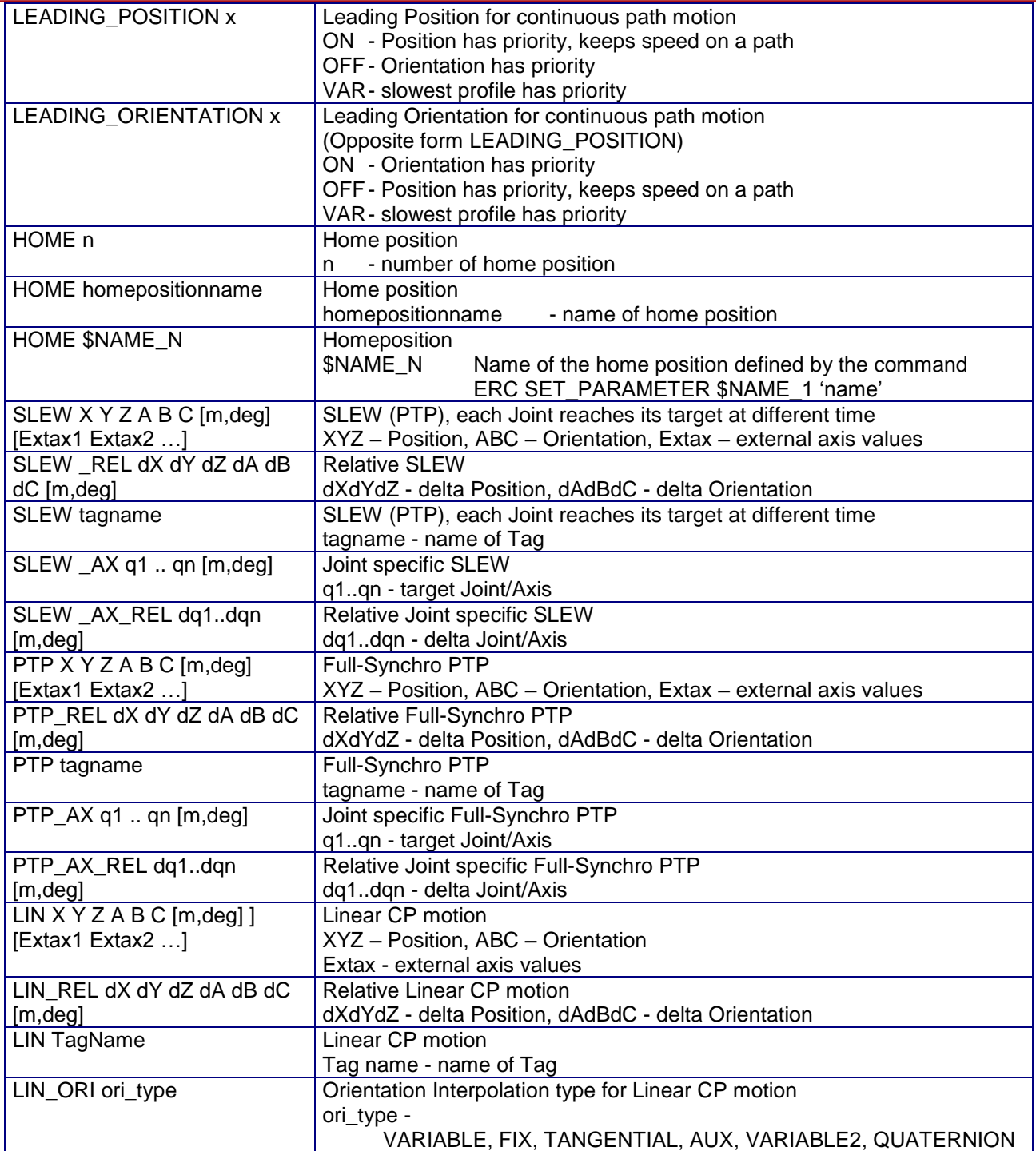

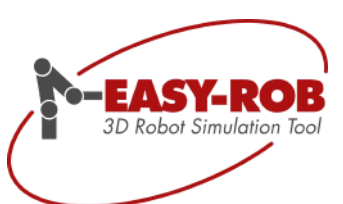

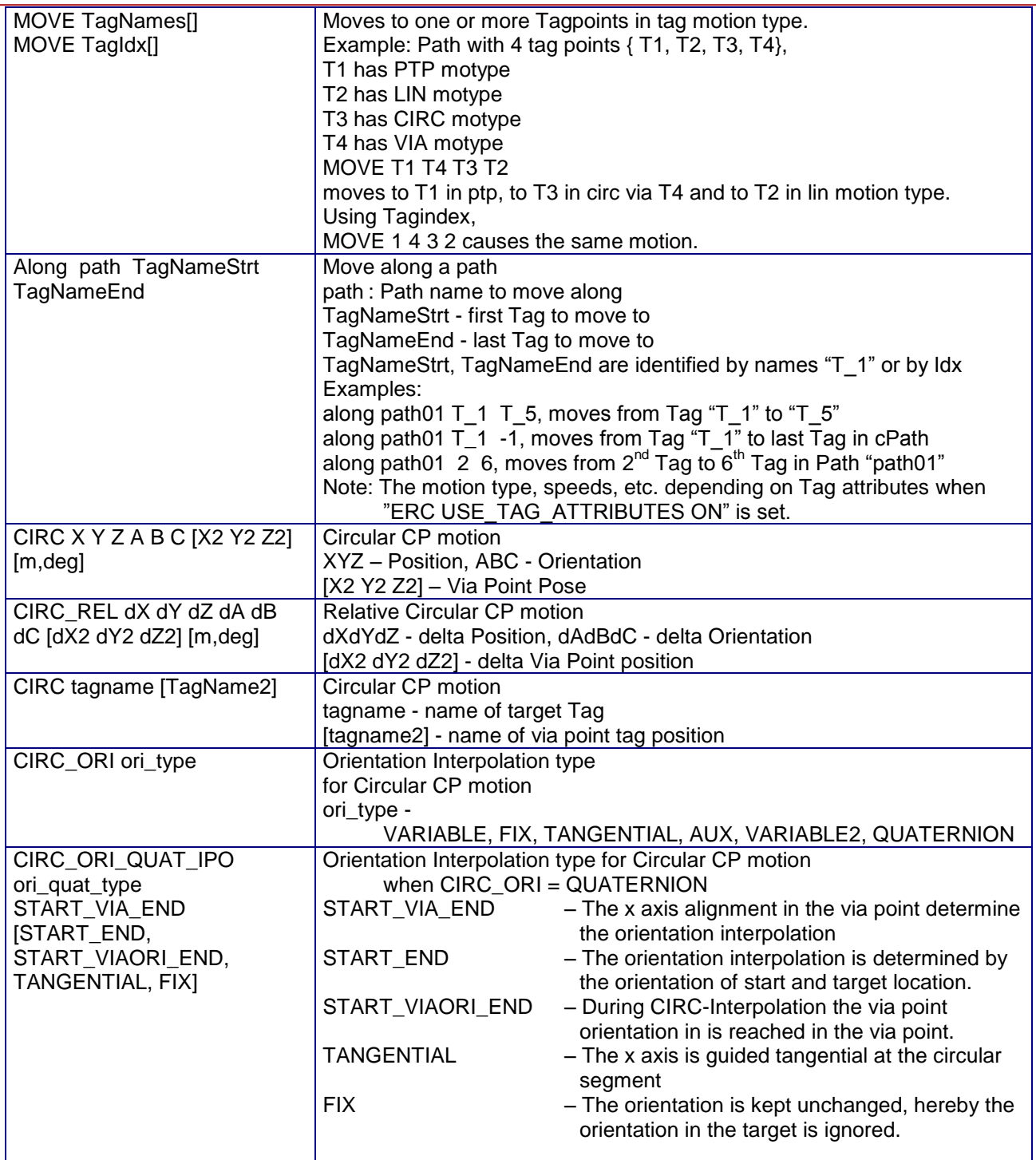

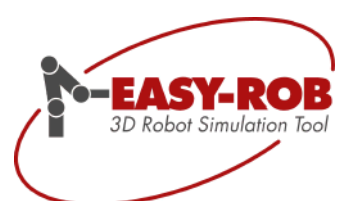

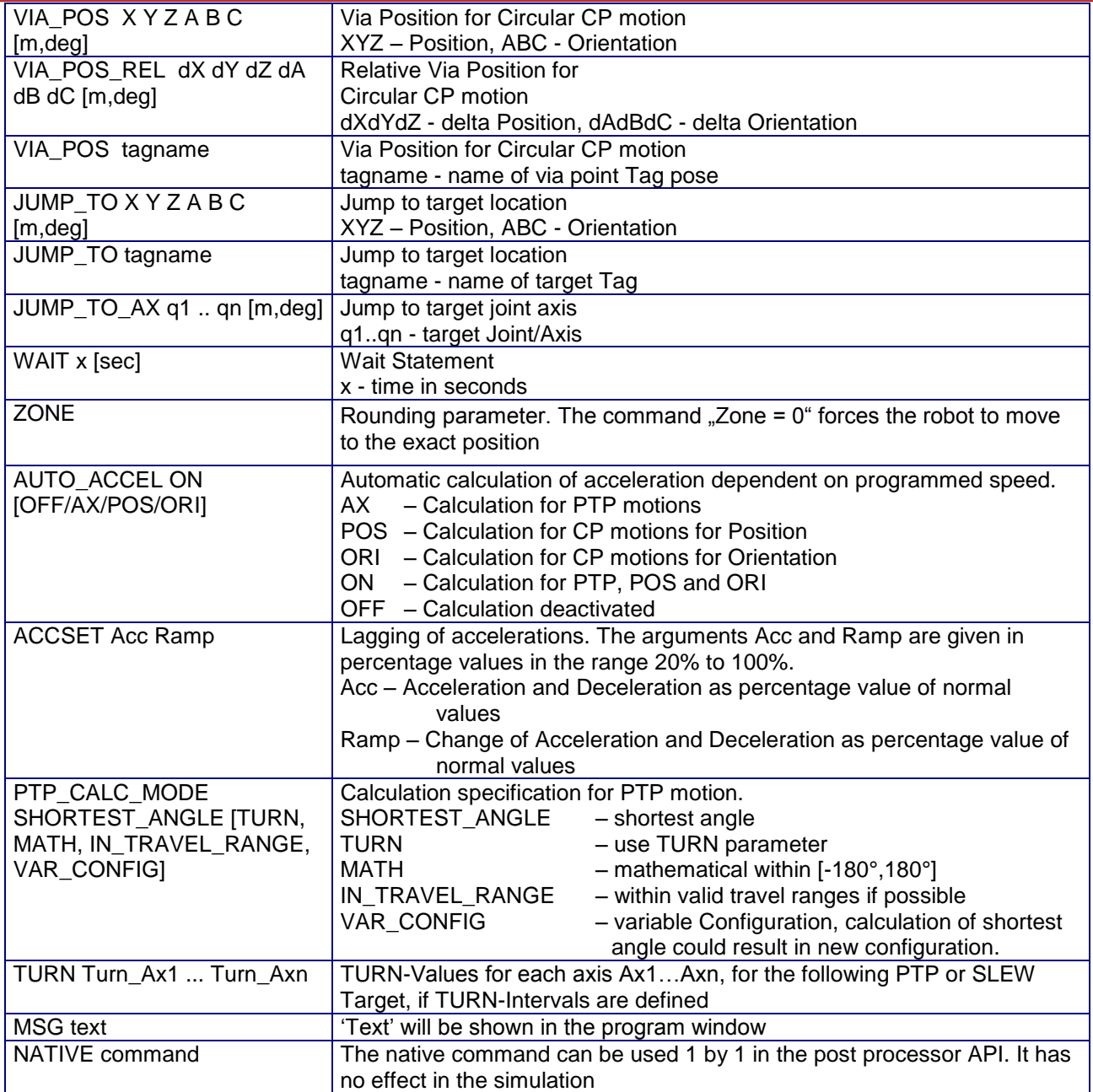

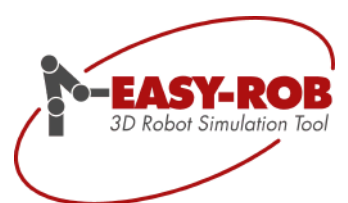

## <span id="page-10-0"></span>*IF, While and Goto Statements*

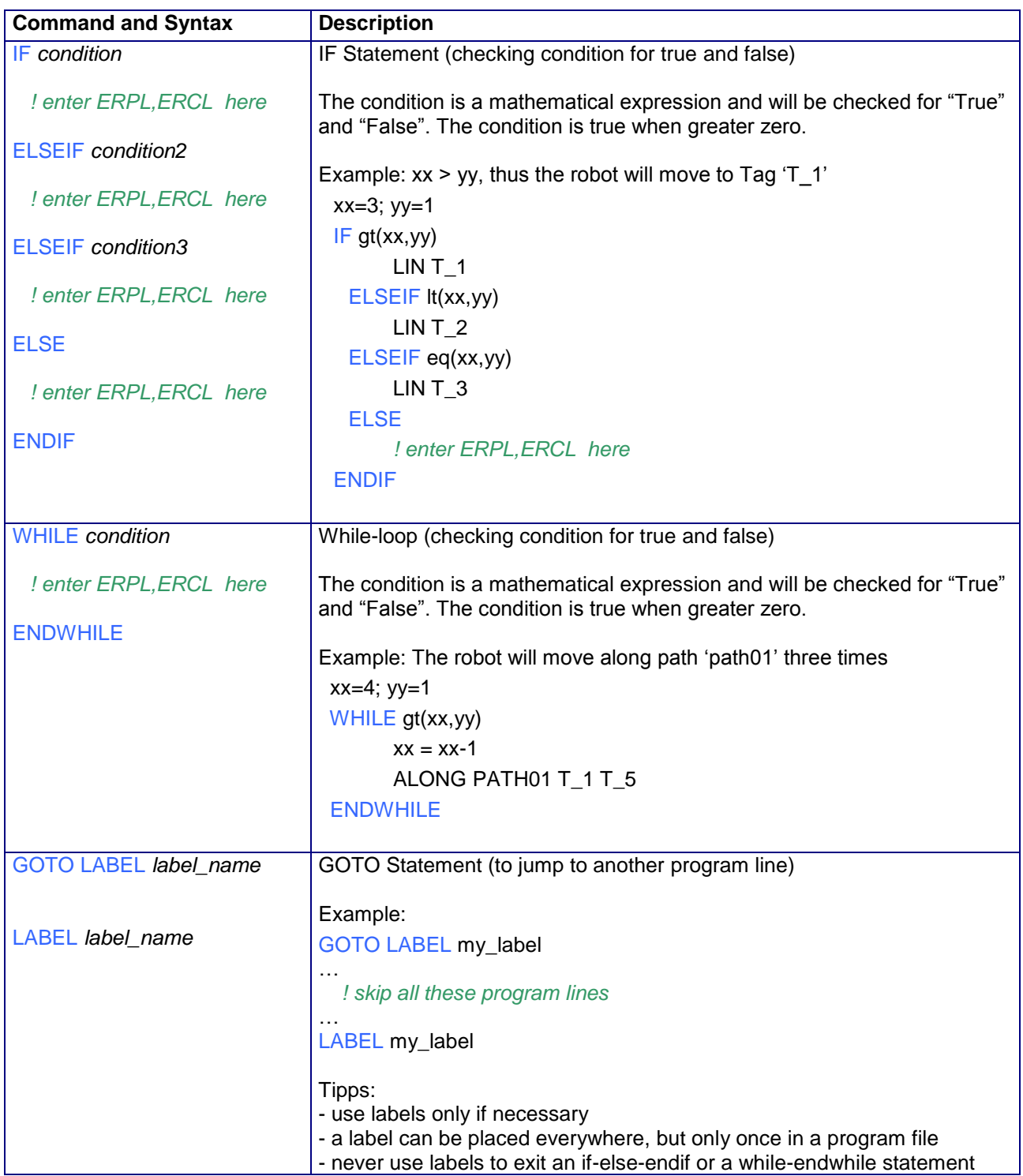

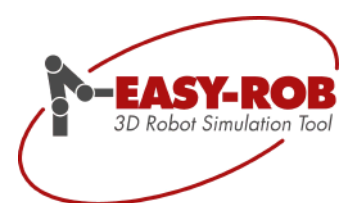

## <span id="page-11-0"></span>*Commands for I/O Signals*

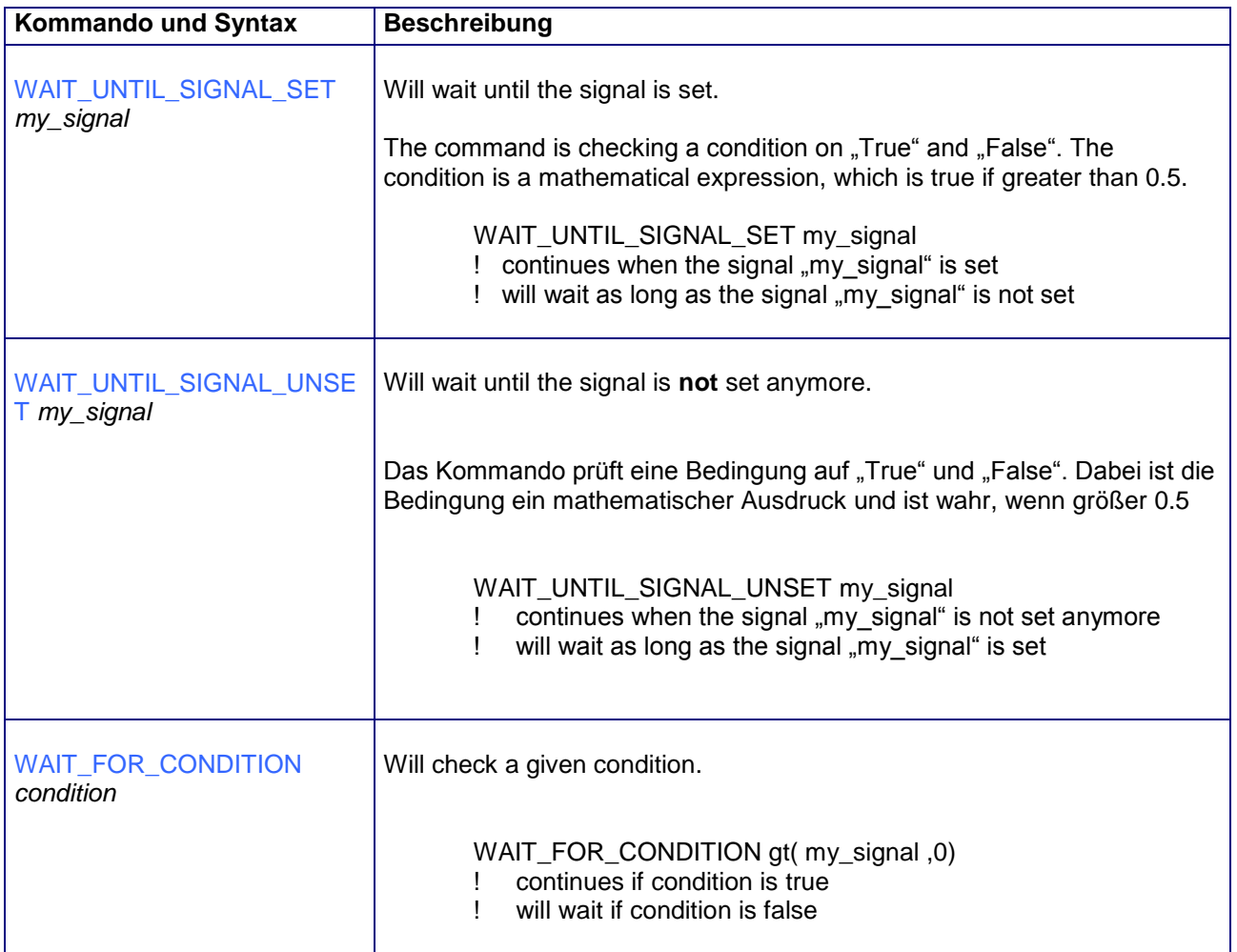

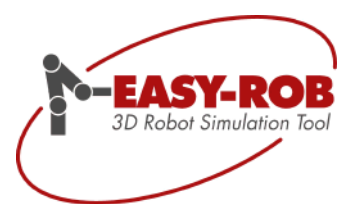

#### <span id="page-12-0"></span>*Math Parser Constants*

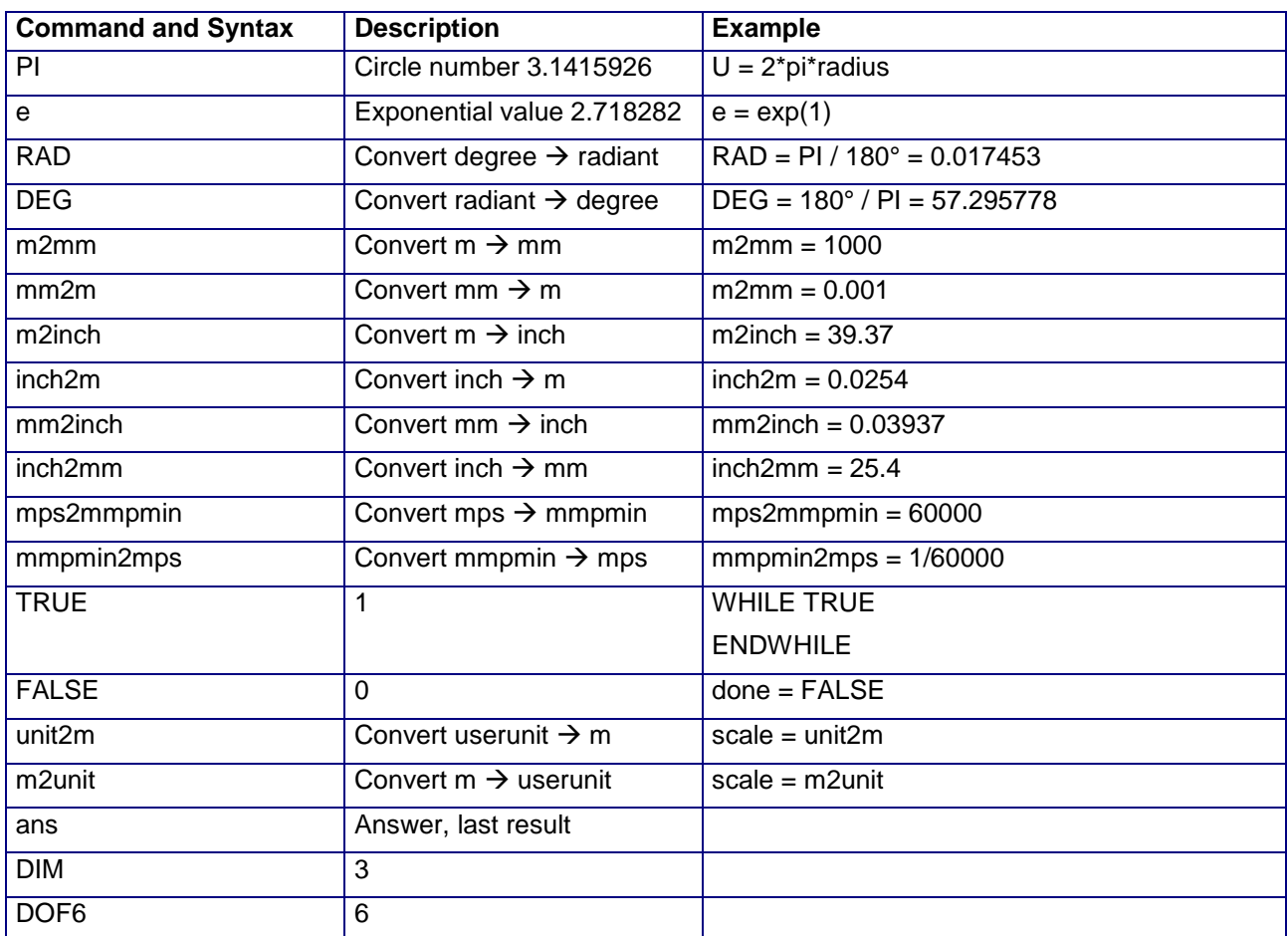

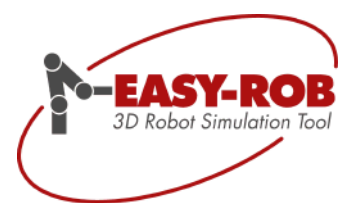

#### <span id="page-13-0"></span>*Math Parser Functions*

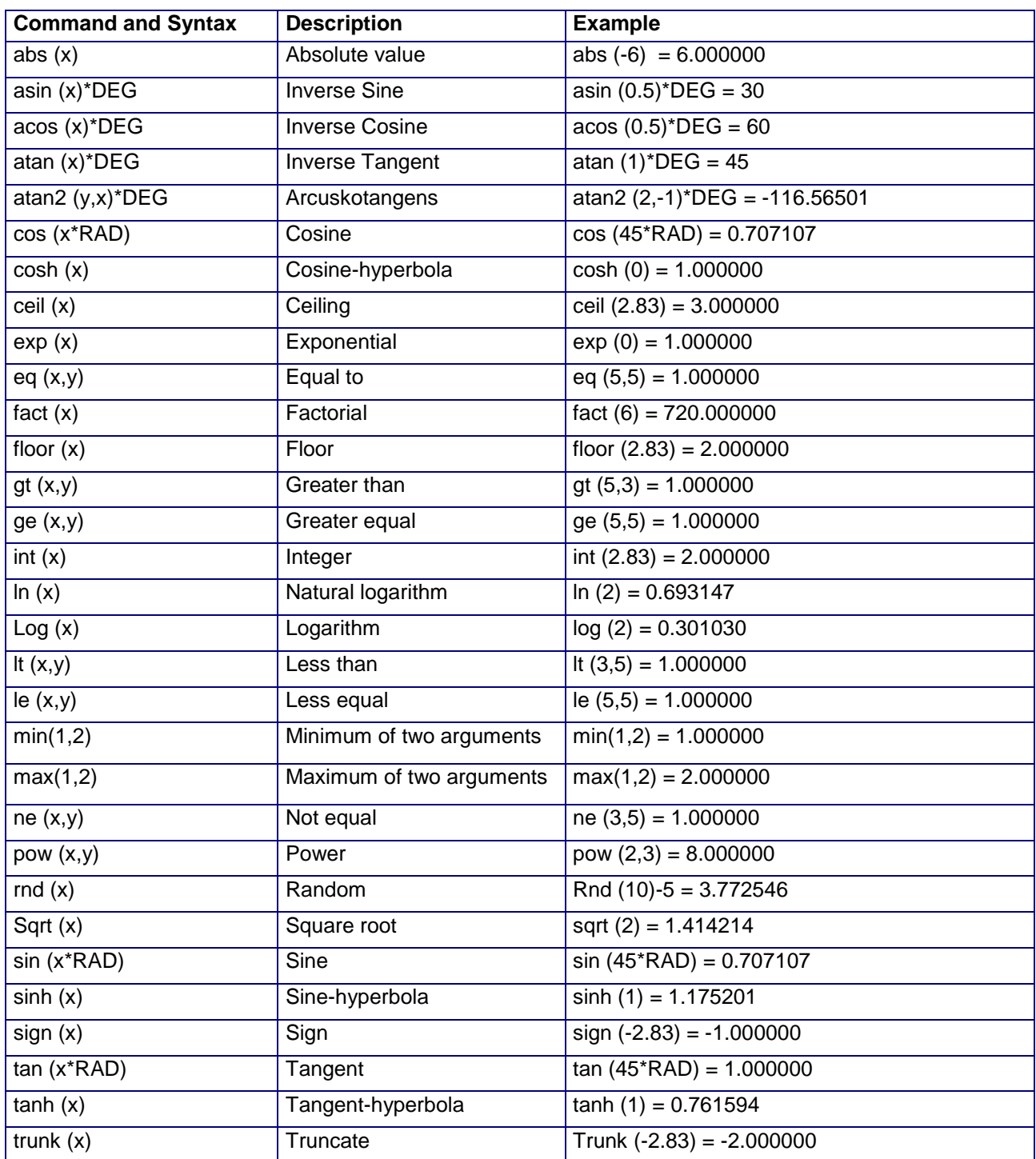

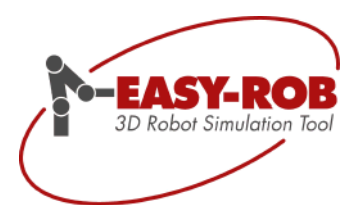

## <span id="page-14-0"></span>*Triangle Parser Functions*

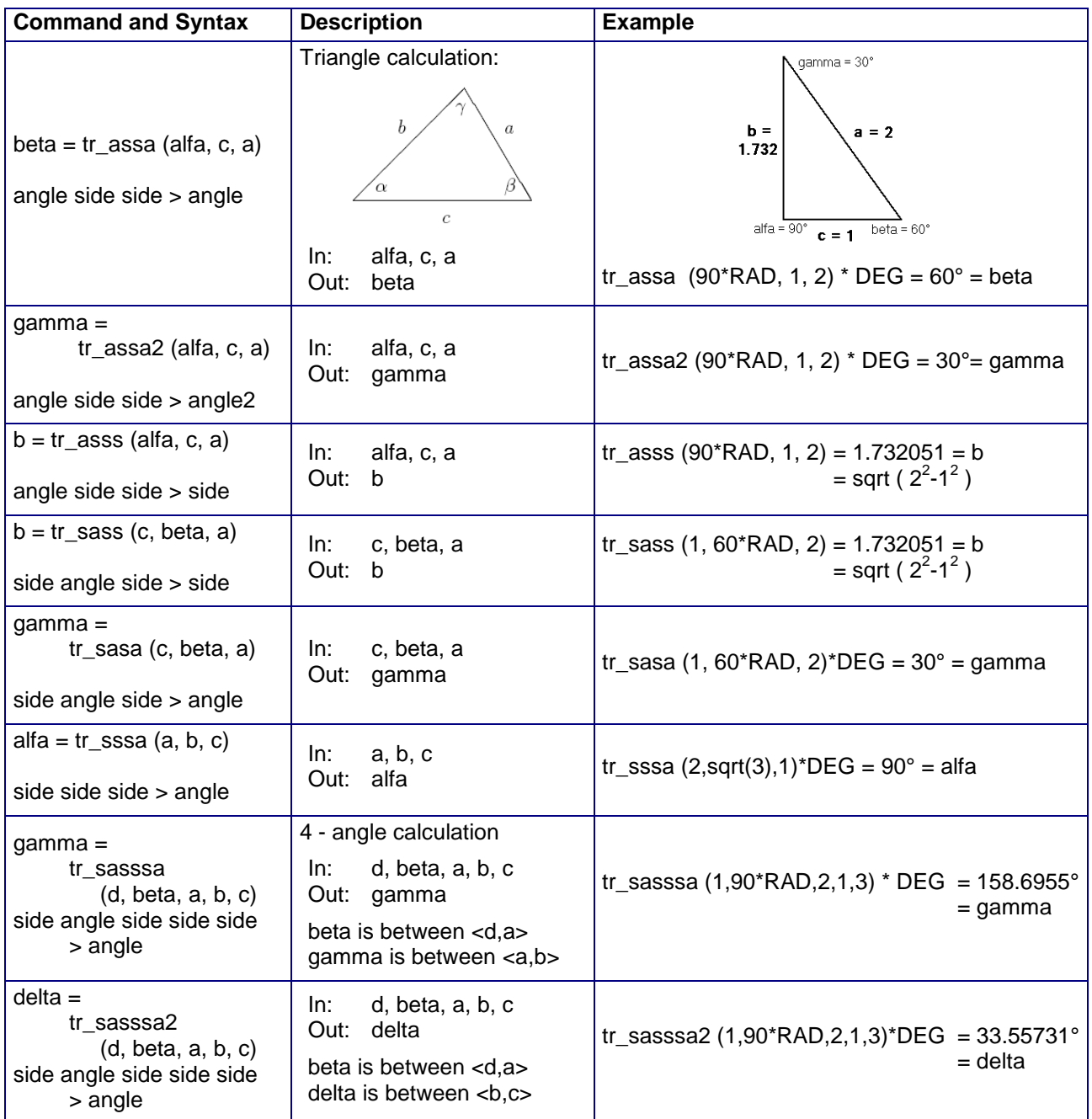

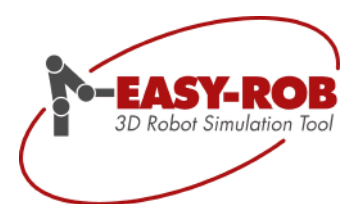

#### <span id="page-15-0"></span>*Robot related Parser Functions*

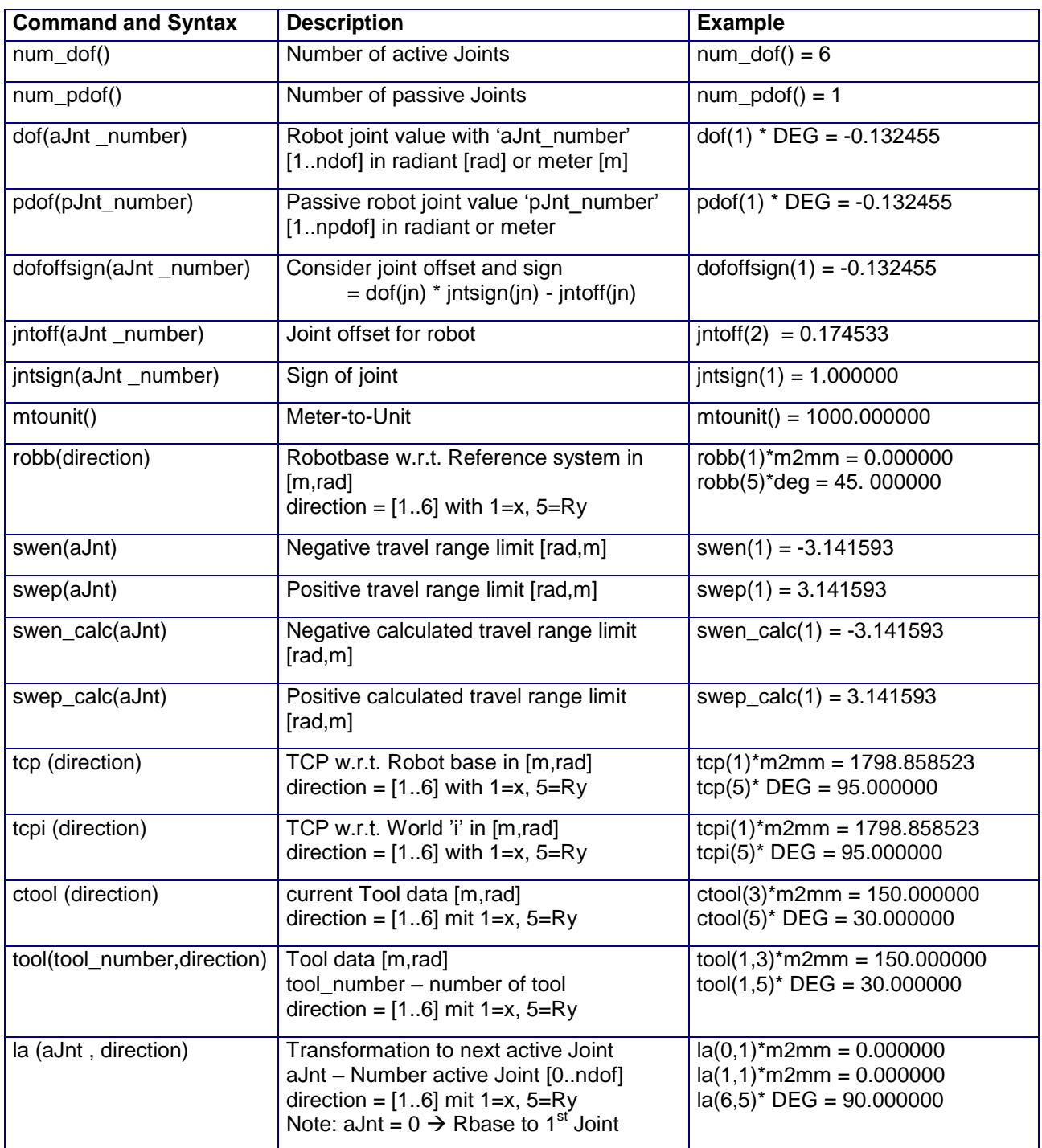

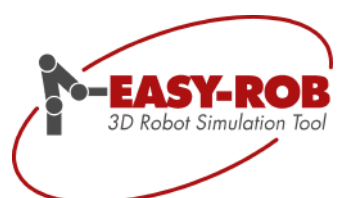

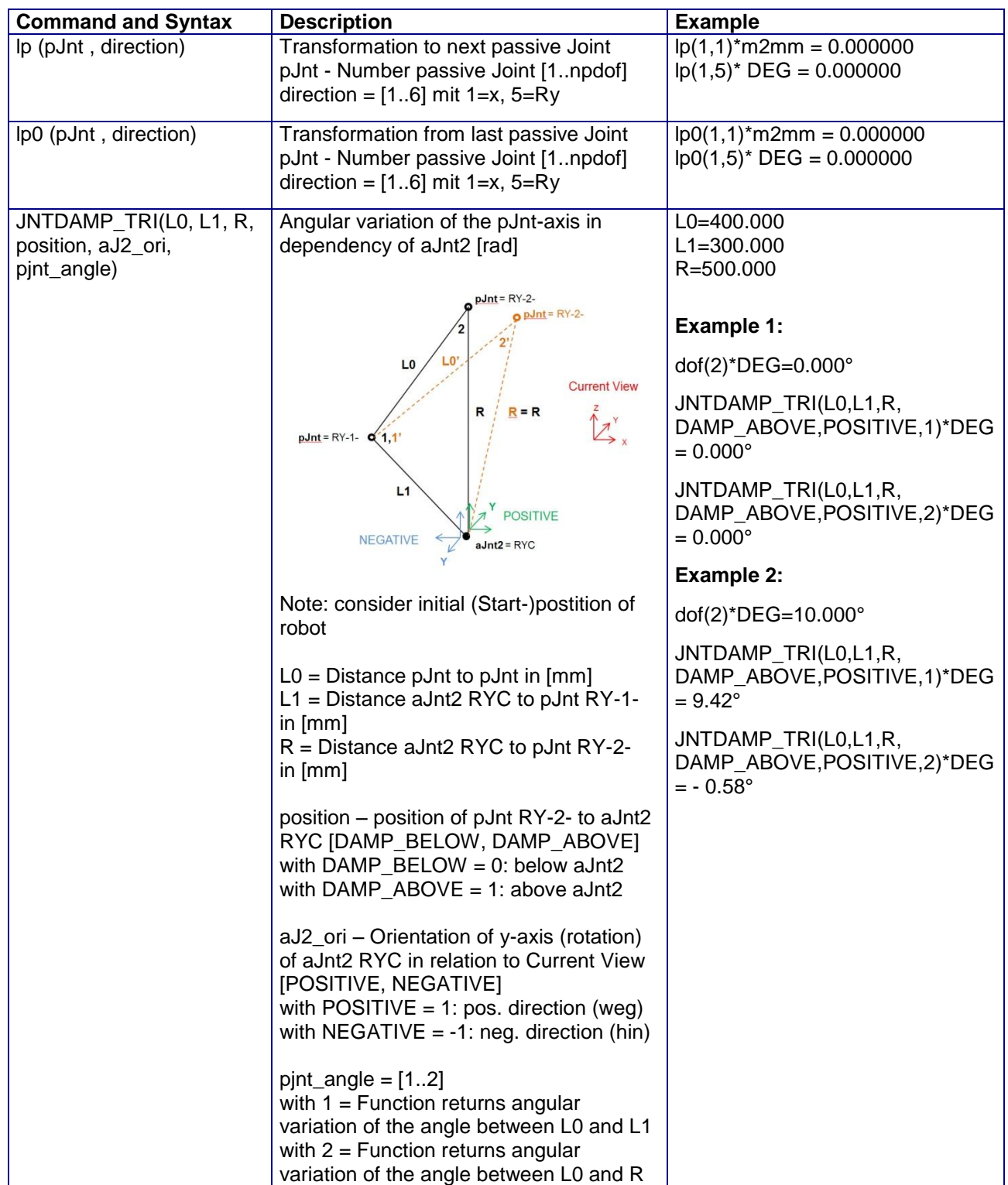

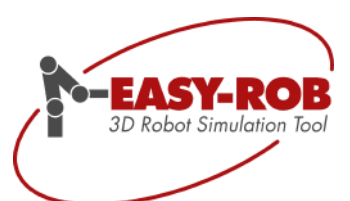

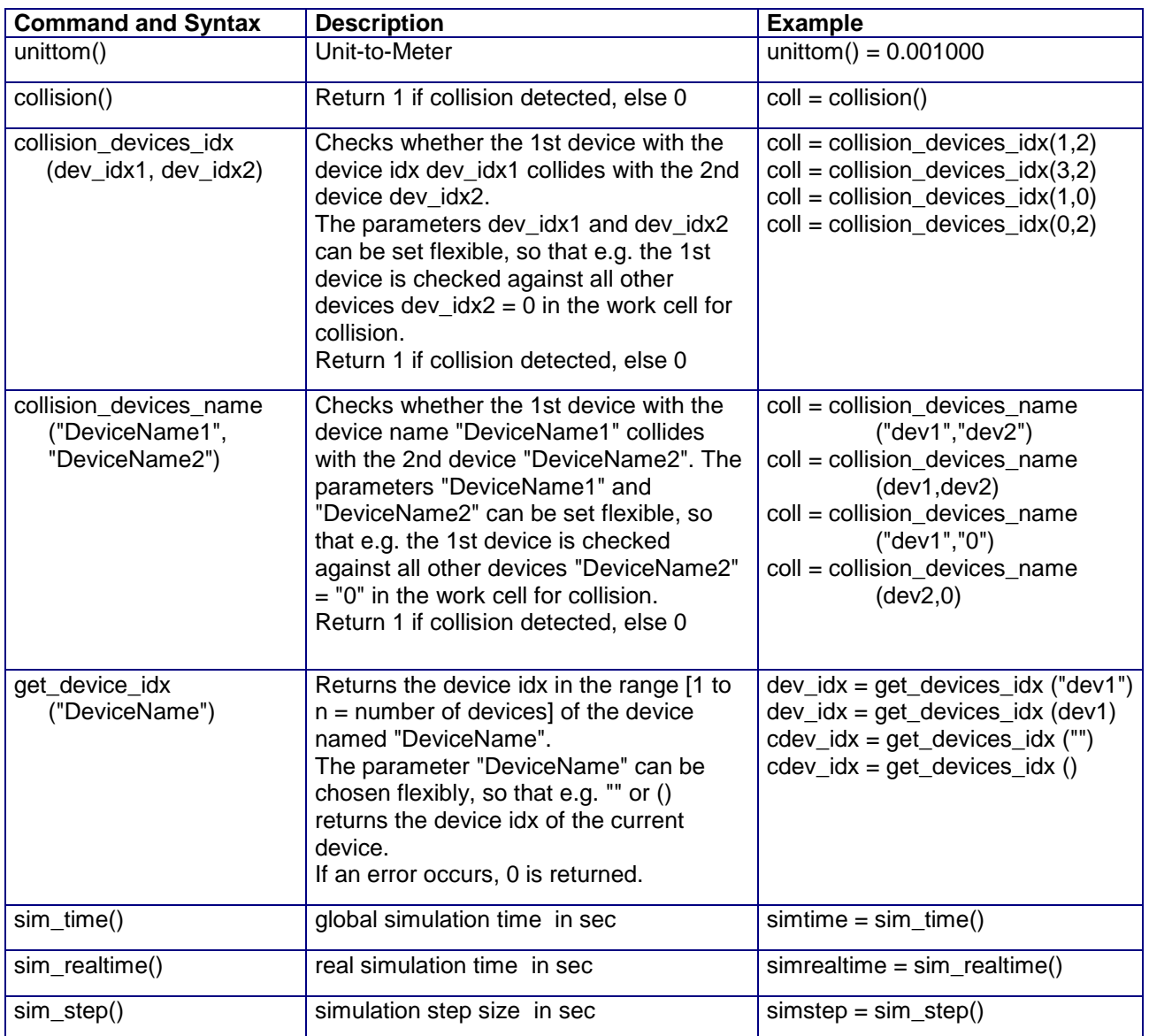

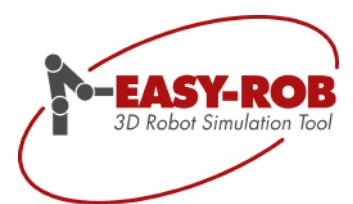

## **EASY-ROB™**

### <span id="page-18-0"></span>ERCL - EASY-ROB™ Command Language

ERCL is an extension of ERPL, to automate nearly all user interactions inside a robot program. Examples are: Switch ON/OFF the TCP trace, collision, TCP coorsys, load another view, render bodies to flat, wire or invisible, set a new color, change the simulation step size or the motion planner step size, move bodies, define and move body lists, move the robots base, etc.. This feature is useful to create more advanced and effective simulations

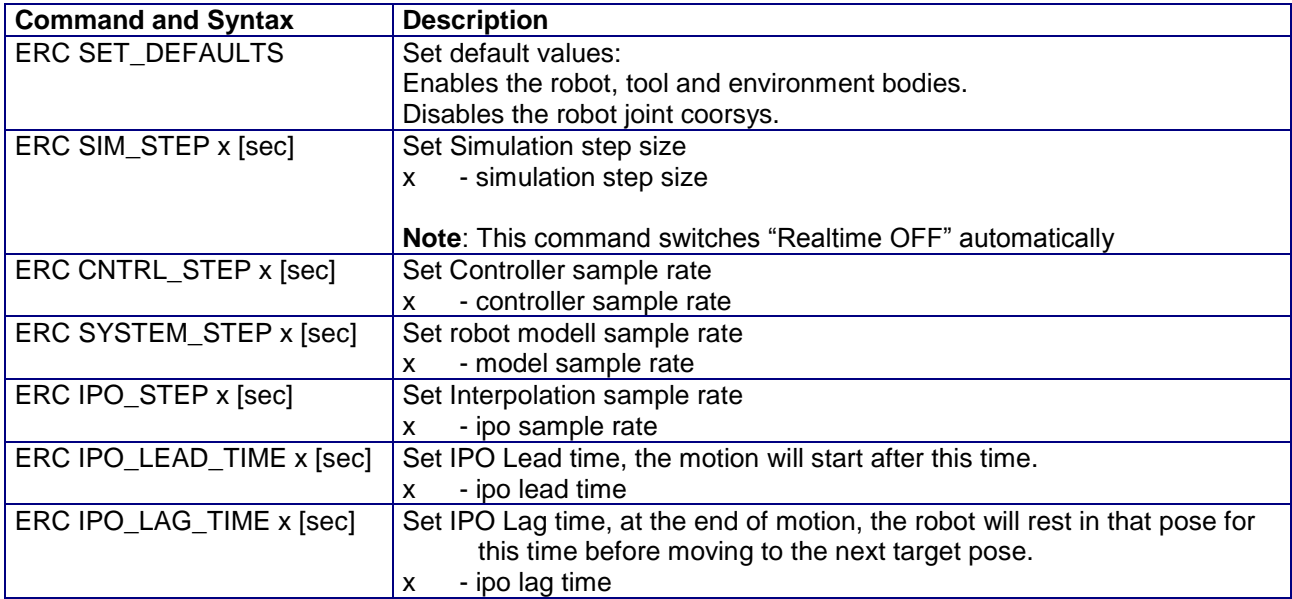

#### <span id="page-18-1"></span>*ERCL - ON / OFF Commands*

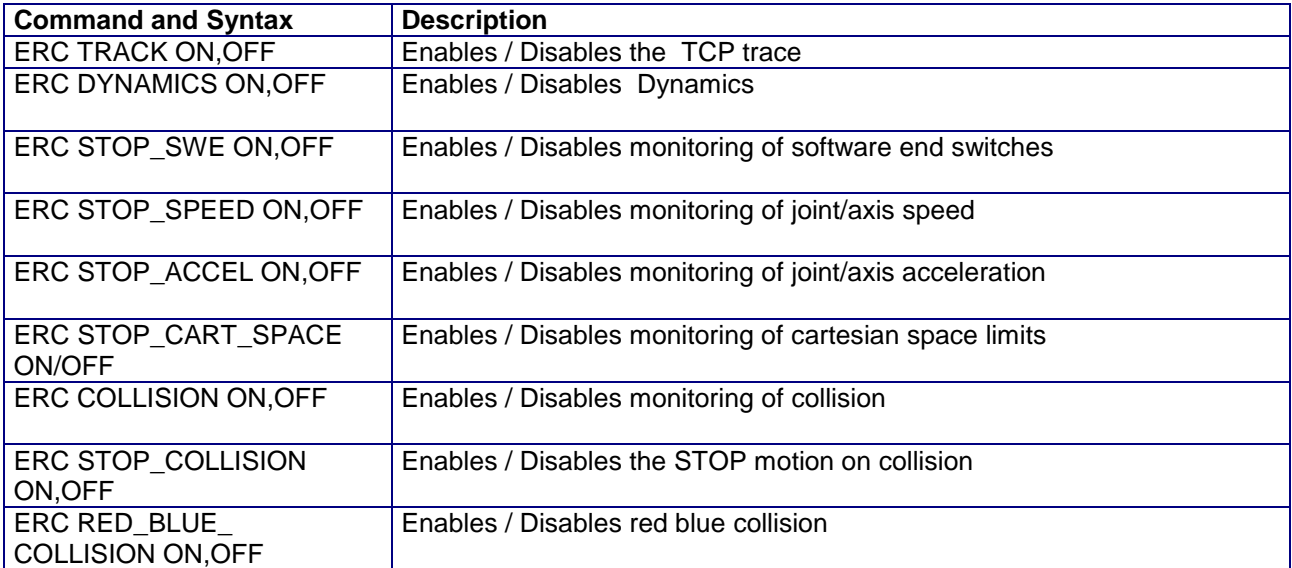

Subject to change or improve without prior notice 19/39

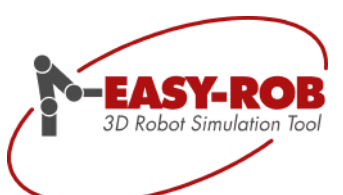

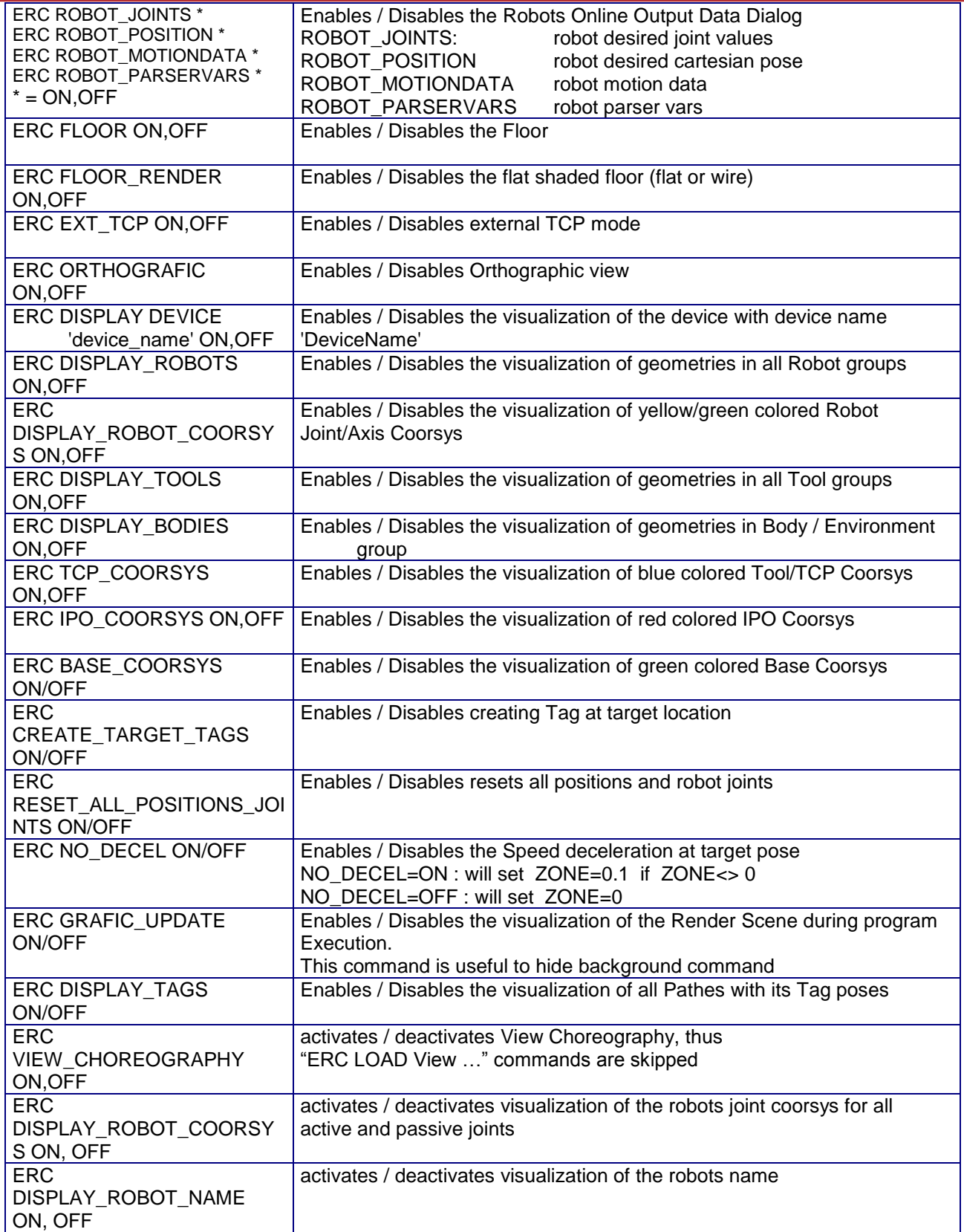

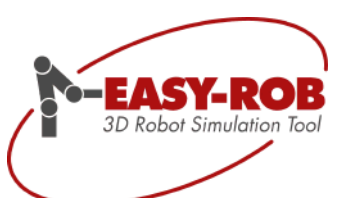

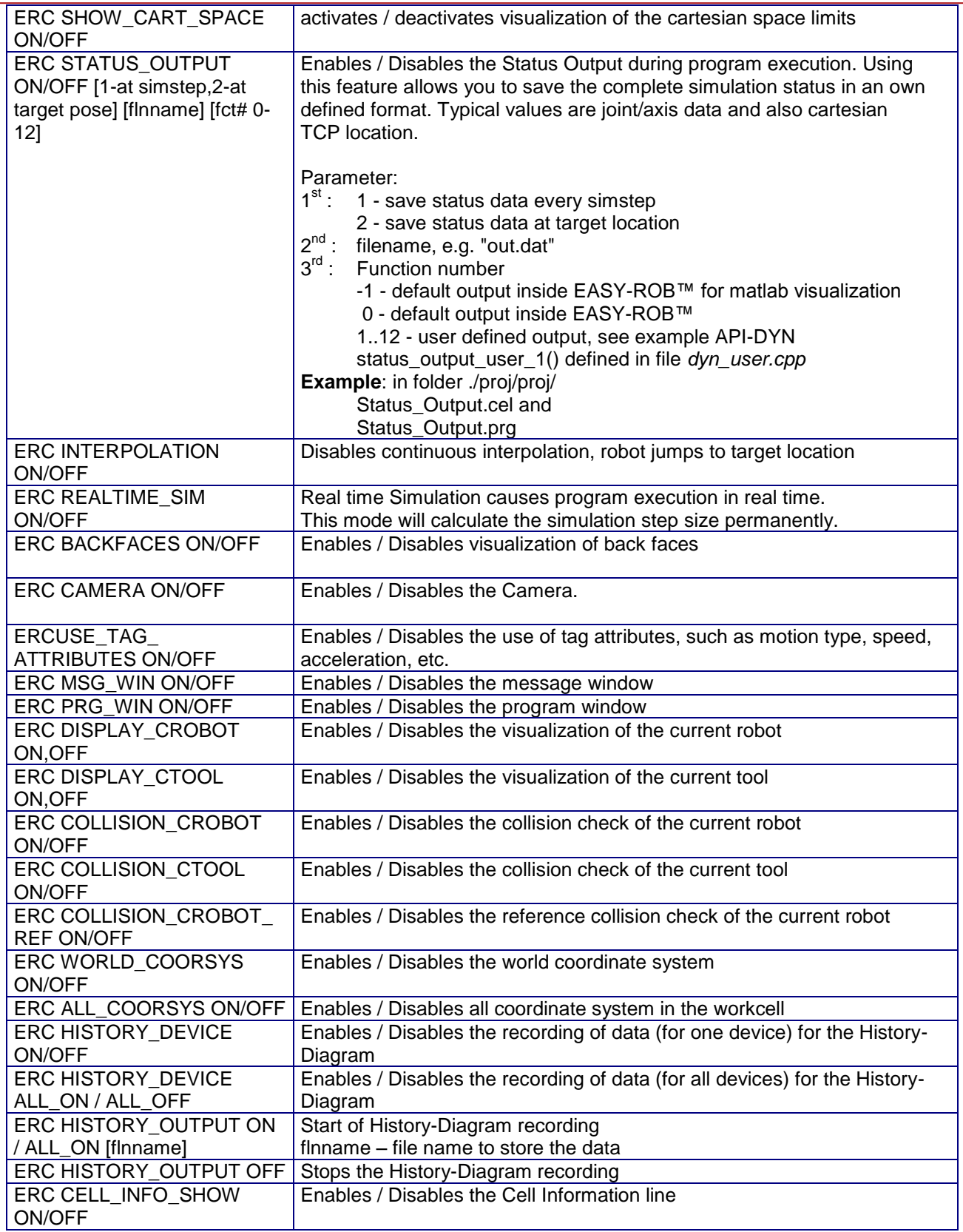

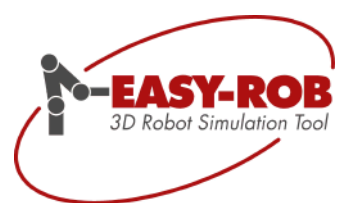

#### <span id="page-21-0"></span>*ERCL - Post Processor Commands*

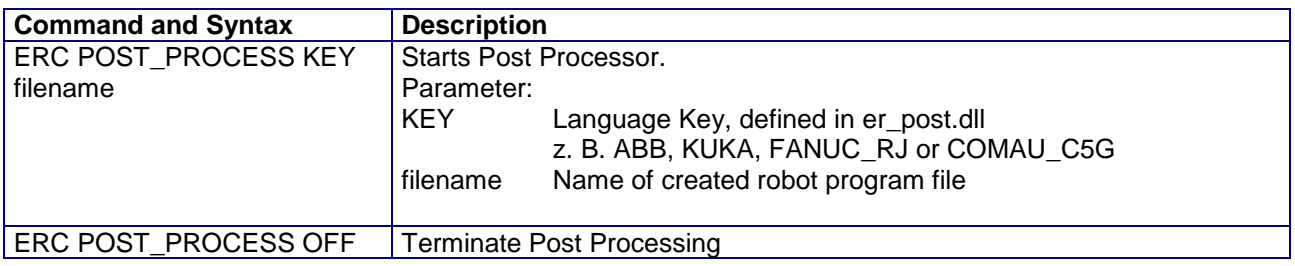

#### <span id="page-21-1"></span>*ERCL - Render Commands*

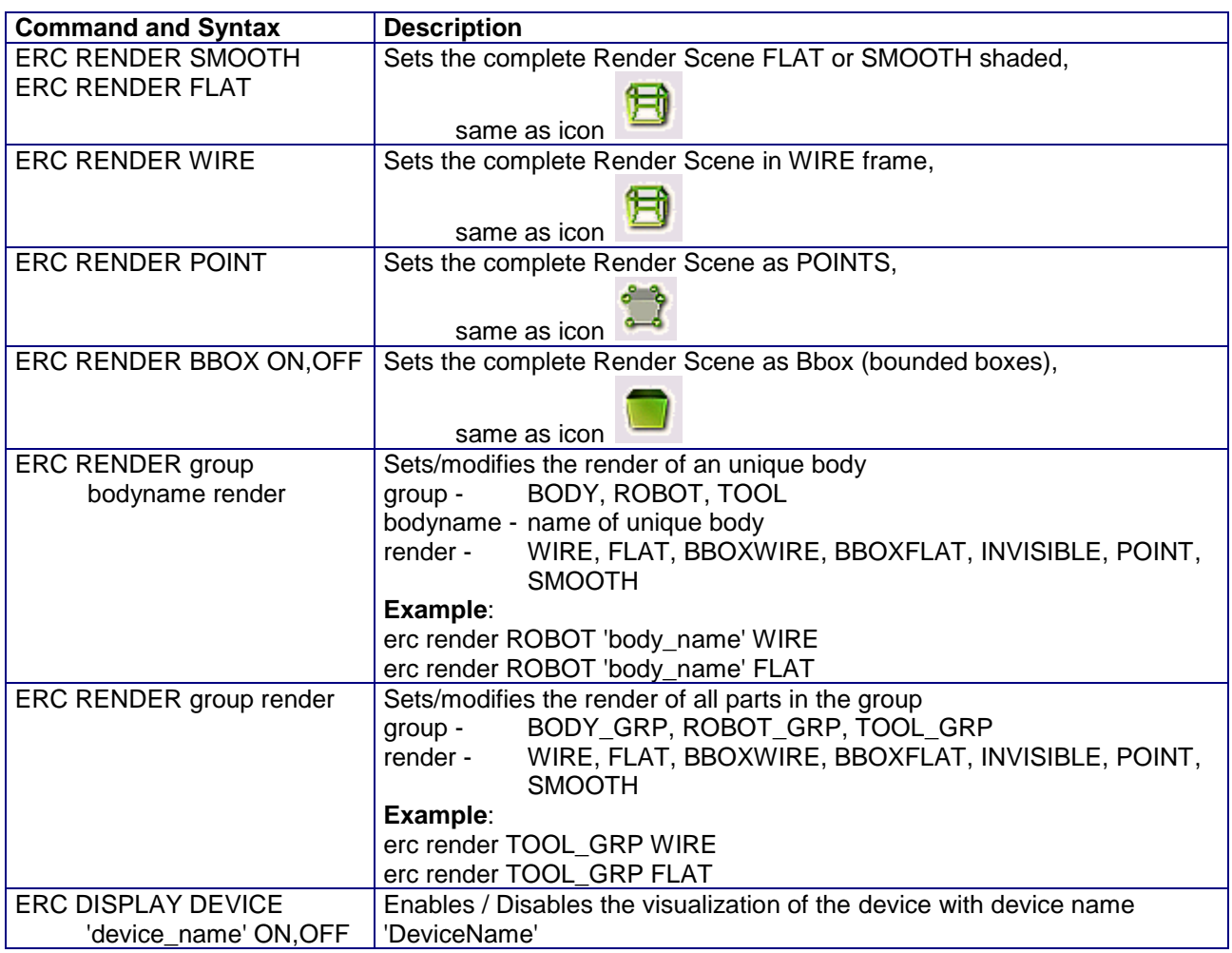

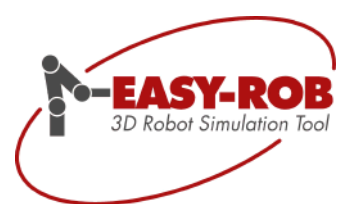

#### <span id="page-22-0"></span>*ERCL - Camera Commands*

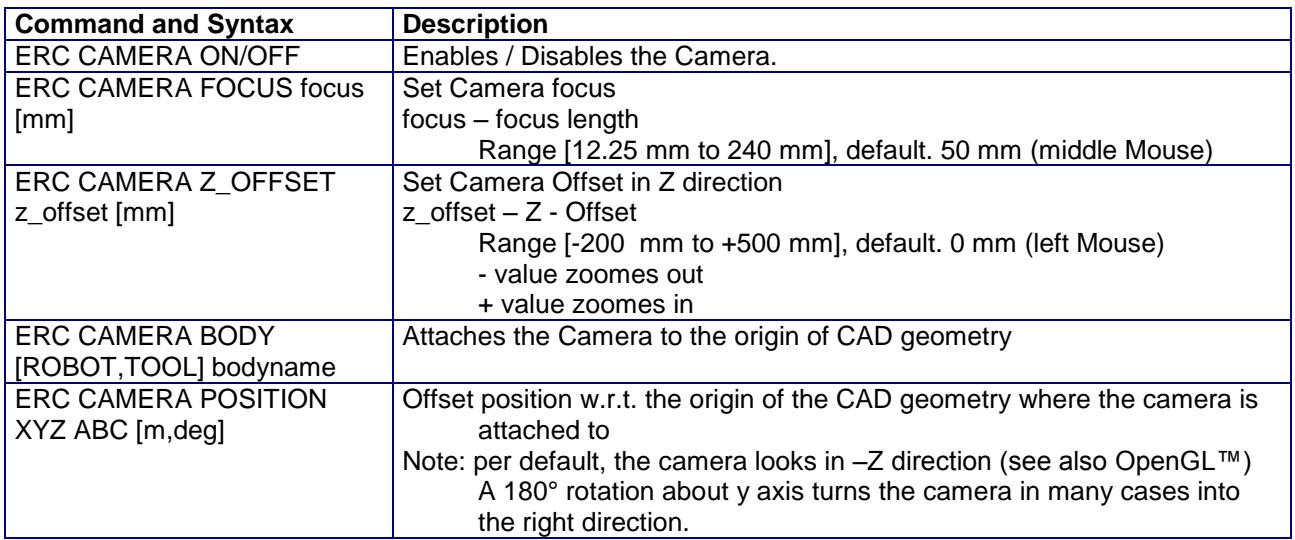

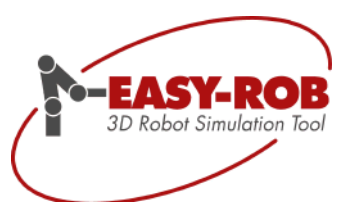

#### <span id="page-23-0"></span>*ERCL - Color Commands*

Predefined COLOR values

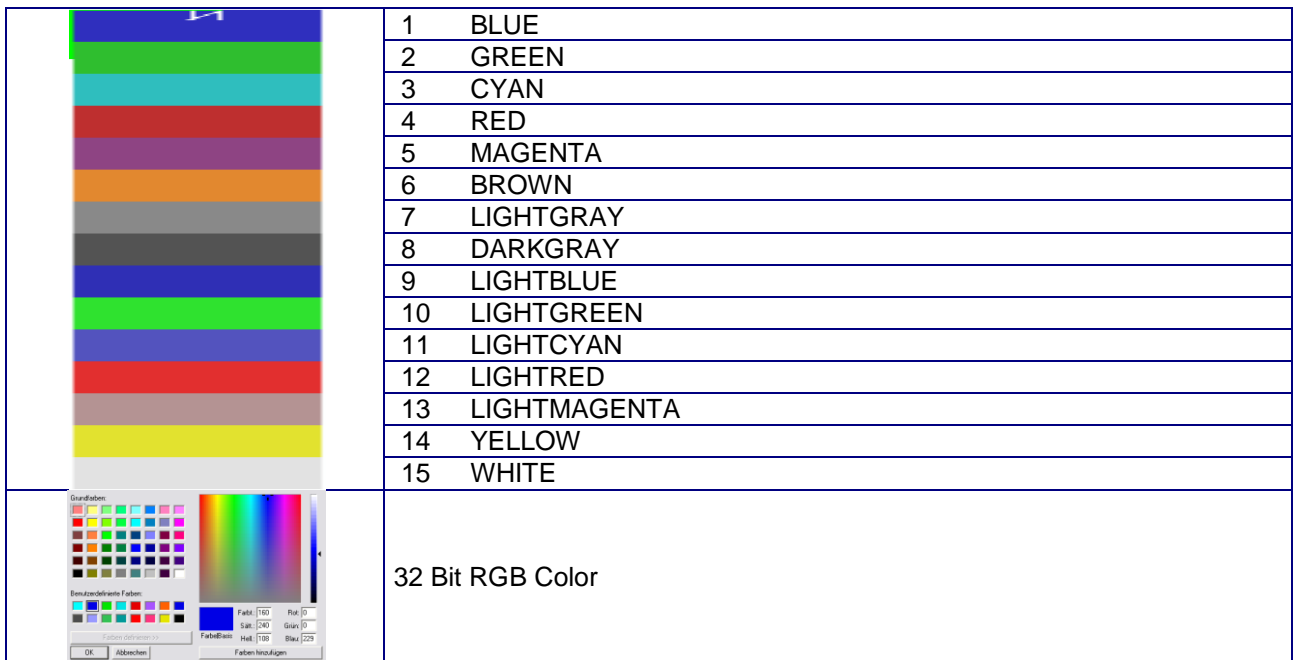

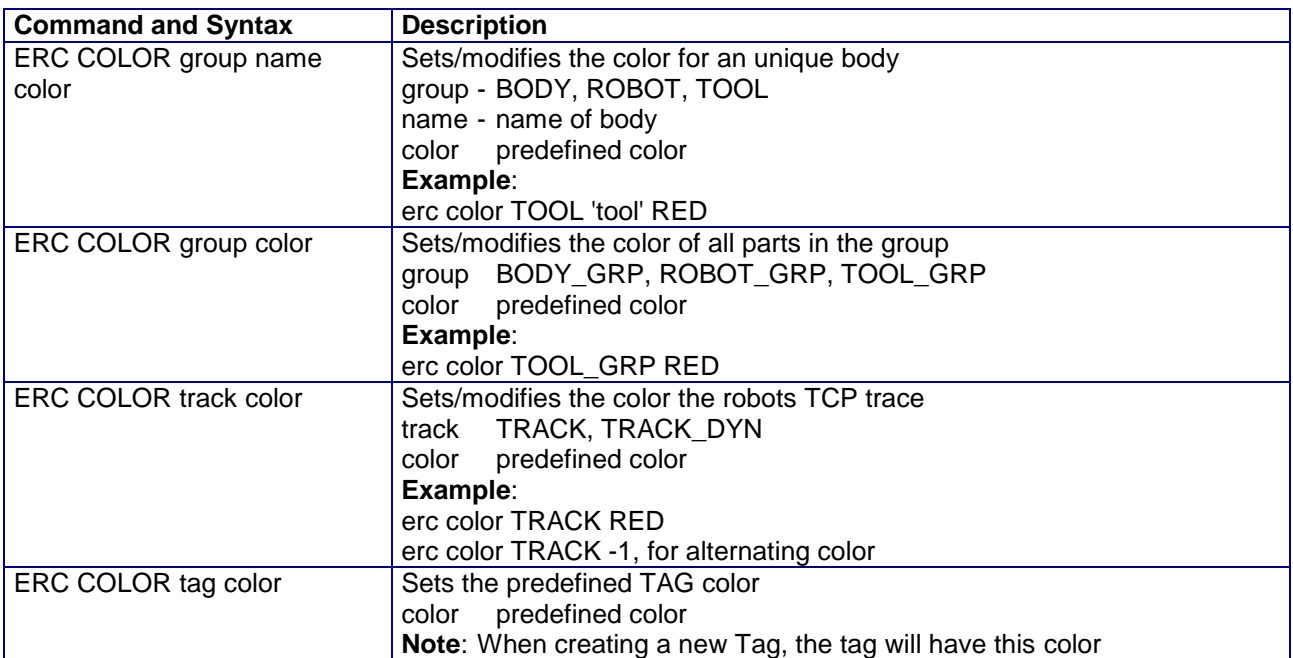

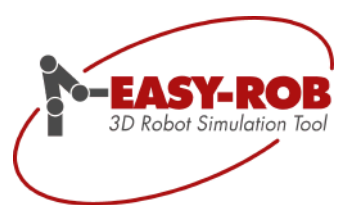

#### <span id="page-24-0"></span>*ERCL - Transparency- Commands*

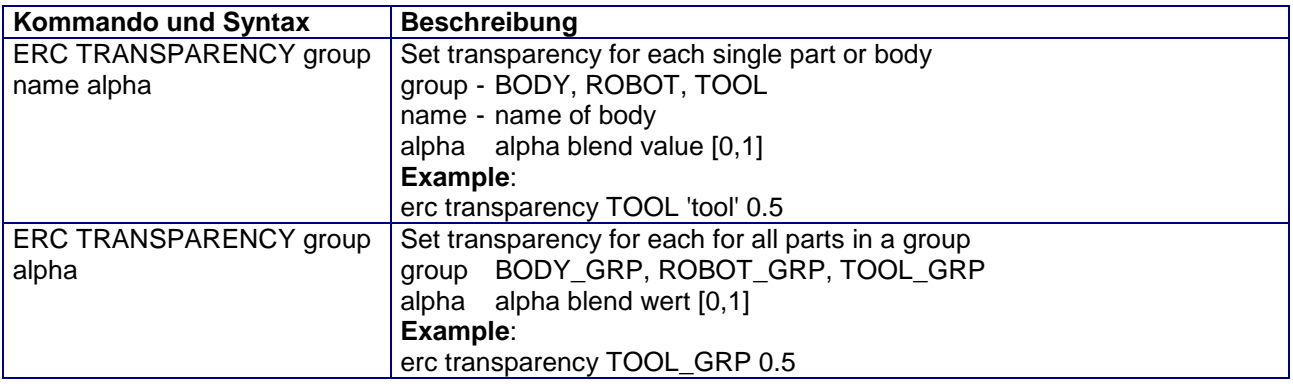

#### <span id="page-24-1"></span>*ERCL - Reset and Save Commands*

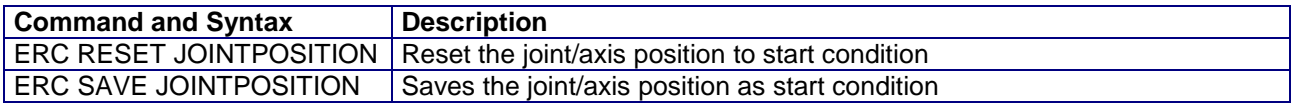

#### <span id="page-24-2"></span>*ERCL - Load Commands*

This feature gives the user the ability to load a file, e.g. a robot tool or a view file during program execution.

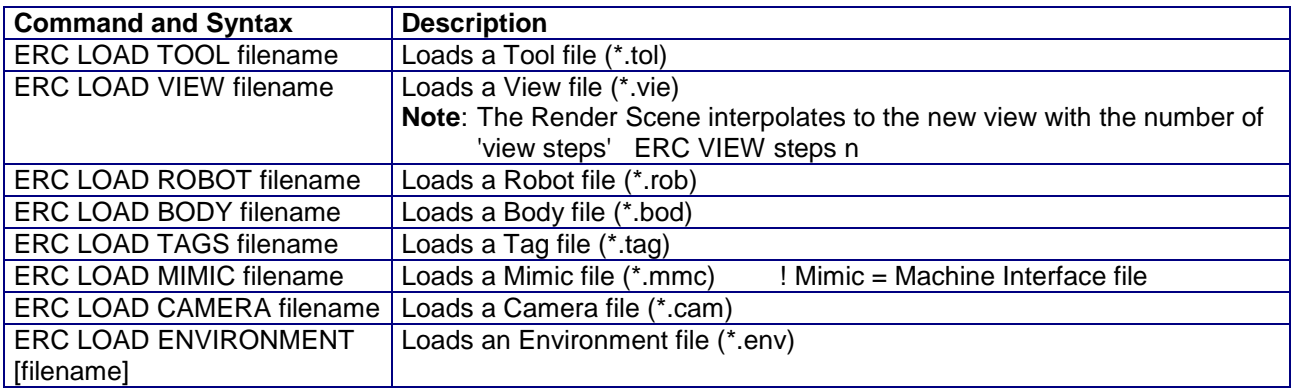

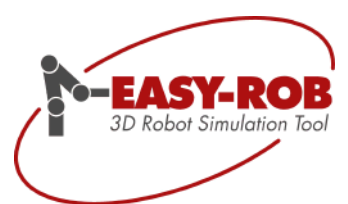

#### <span id="page-25-0"></span>*ERCL - Move Commands*

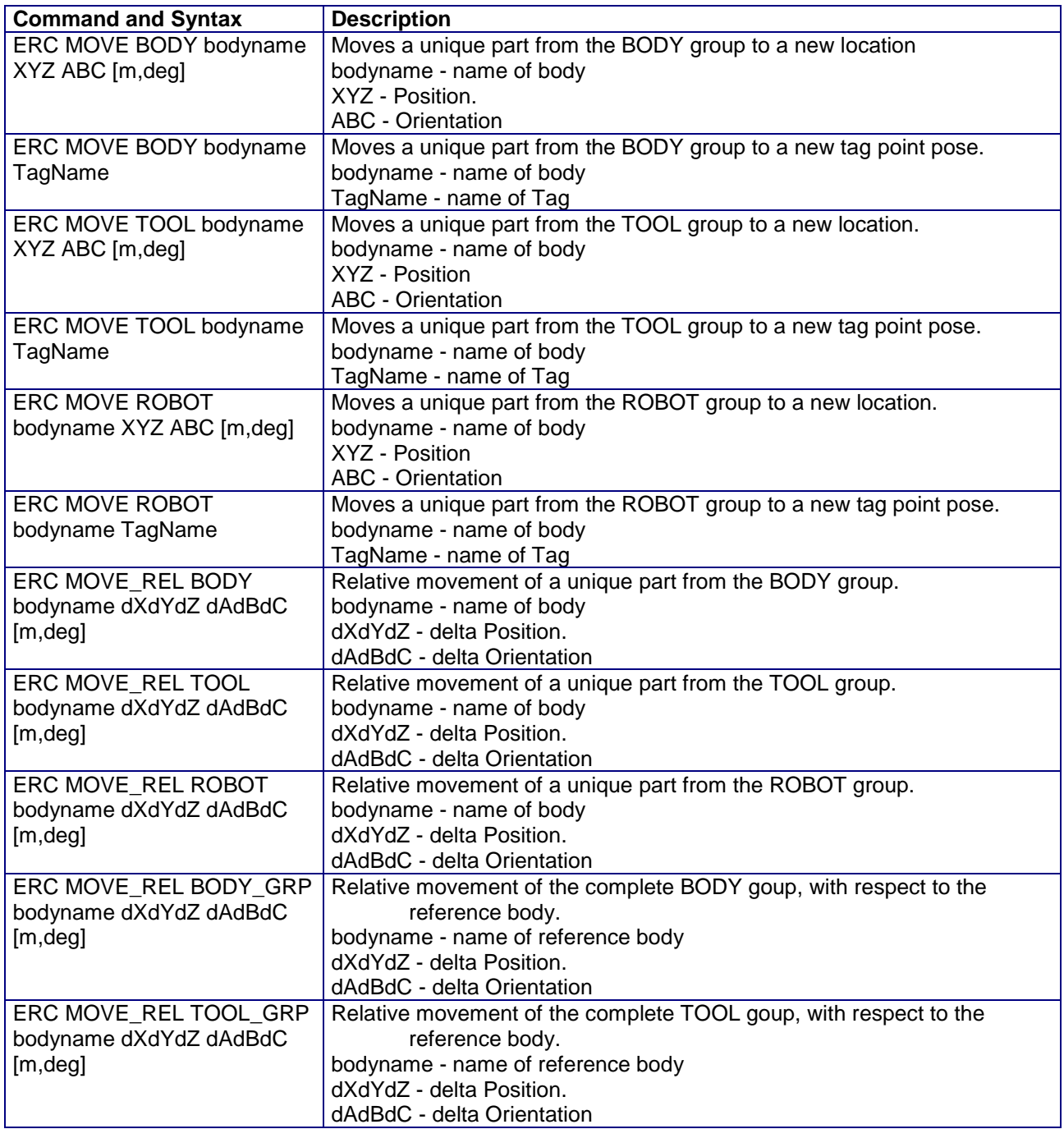

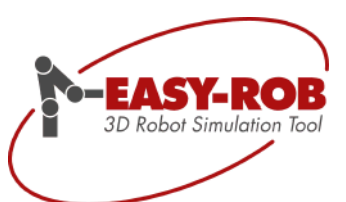

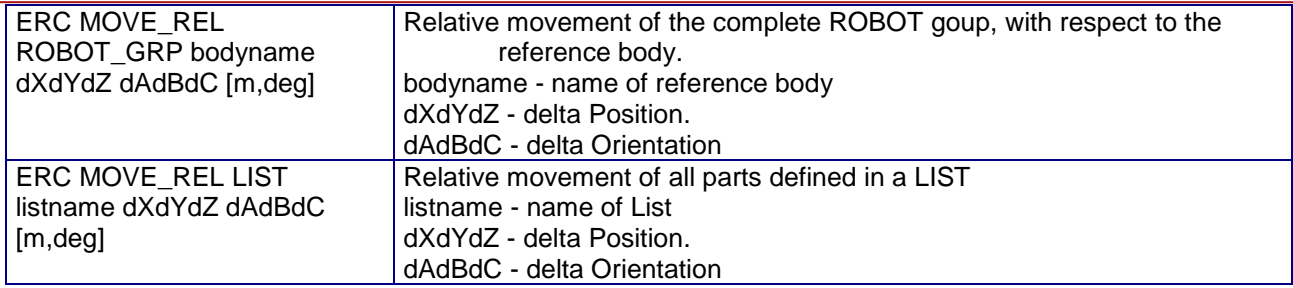

#### <span id="page-26-0"></span>*ERCL - Grab and Release Commands*

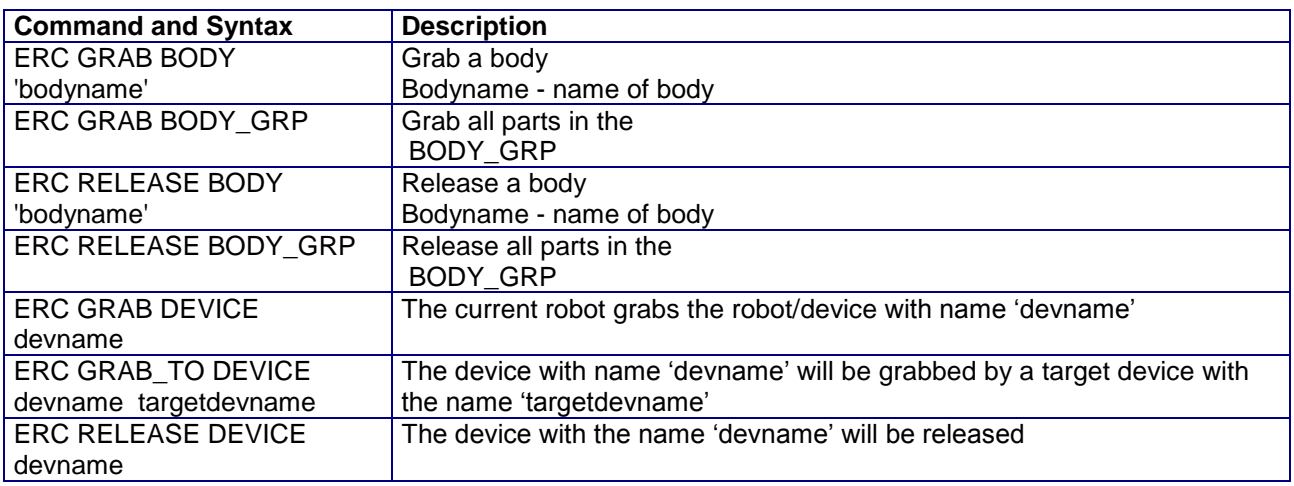

#### <span id="page-26-1"></span>*ERCL – Robot / Device Commands*

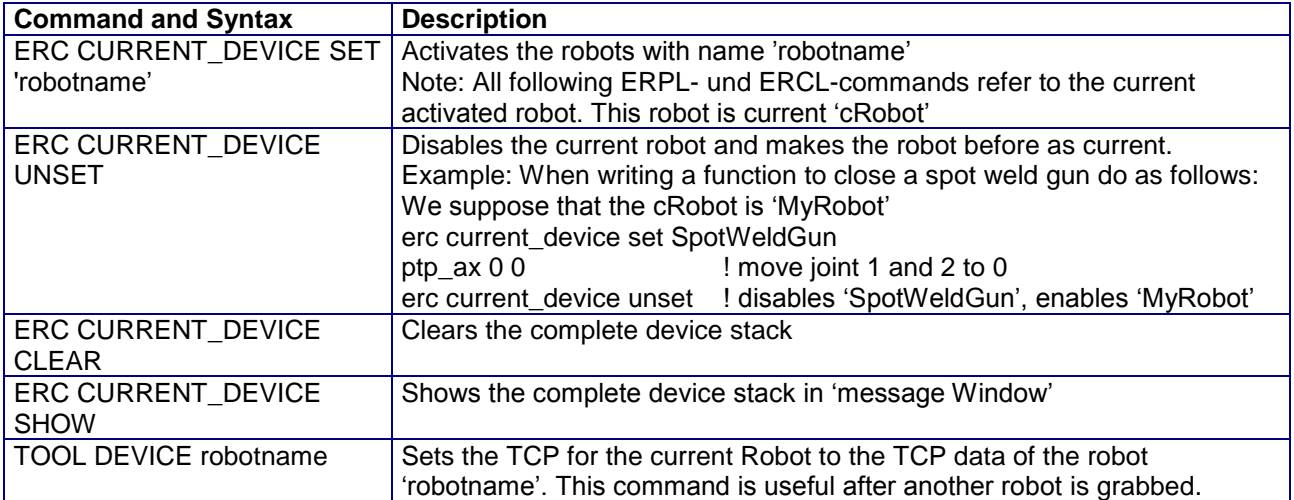

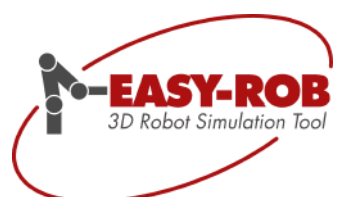

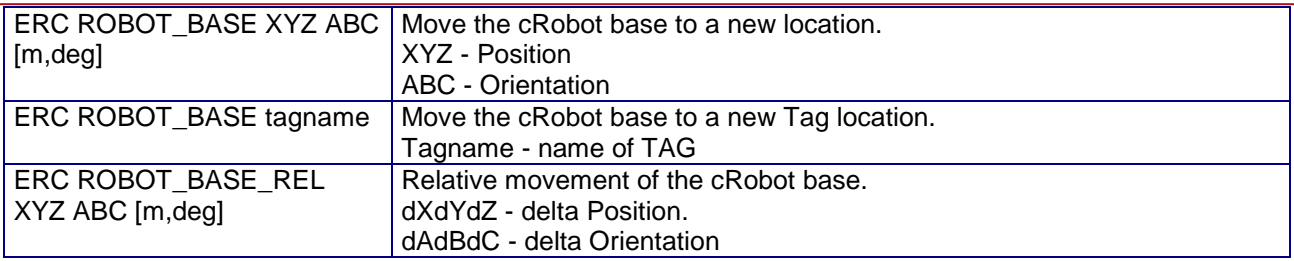

#### <span id="page-27-0"></span>*ERCL - TAG Commands*

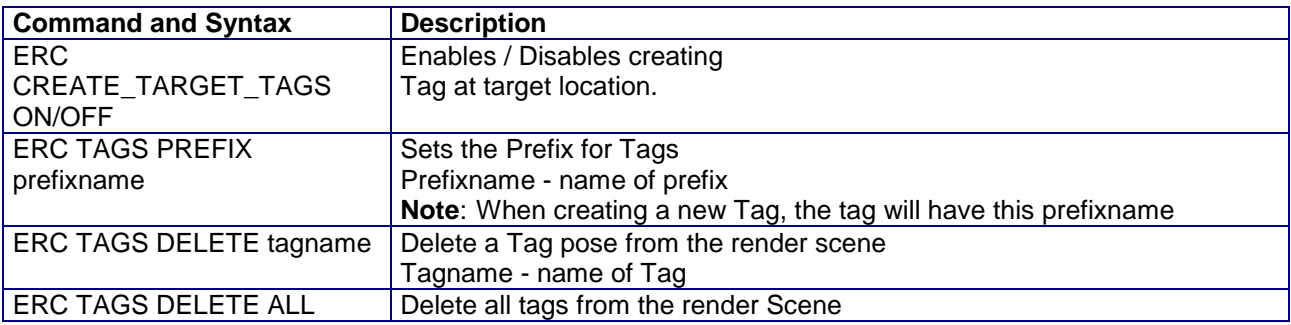

### <span id="page-27-1"></span>*ERCL - View Commands*

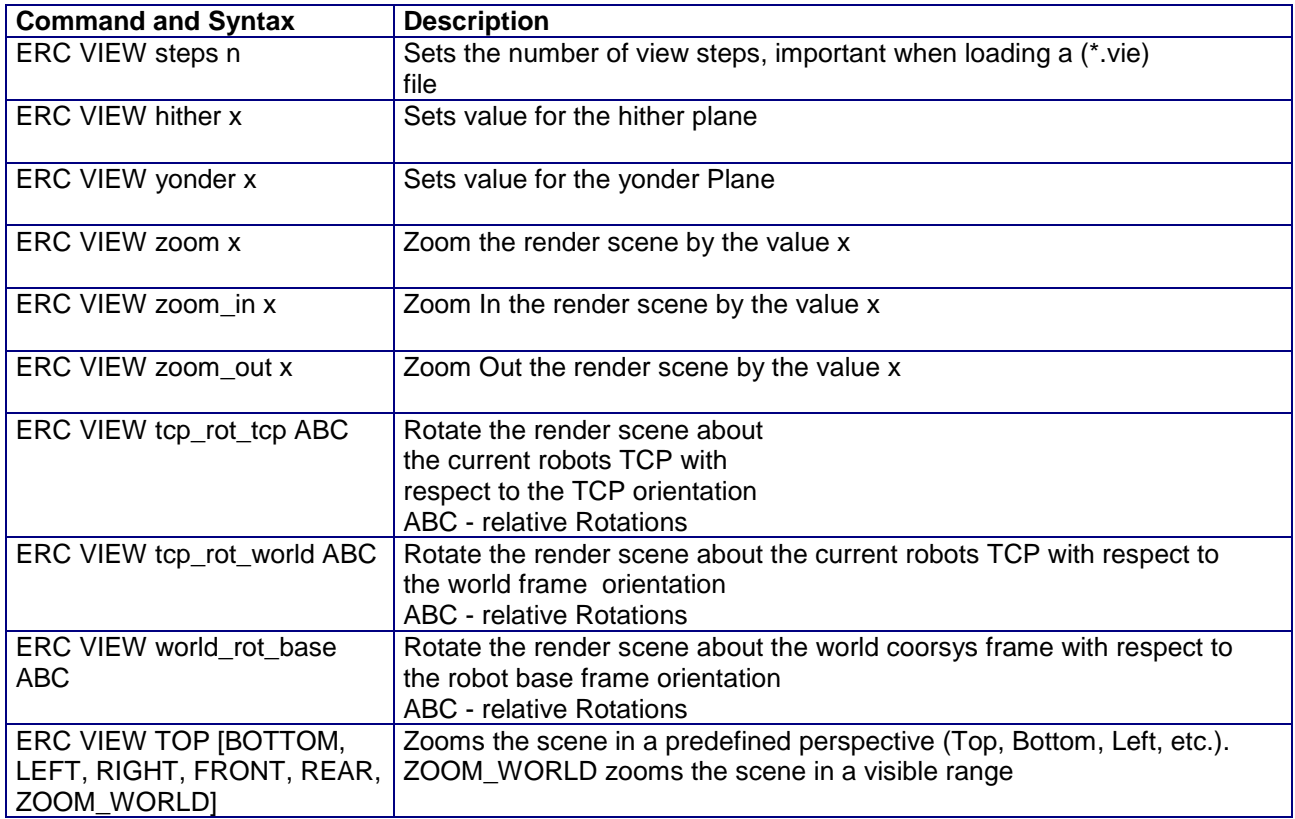

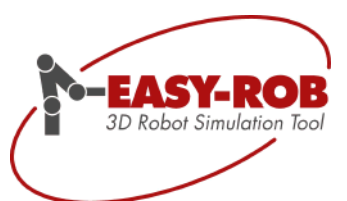

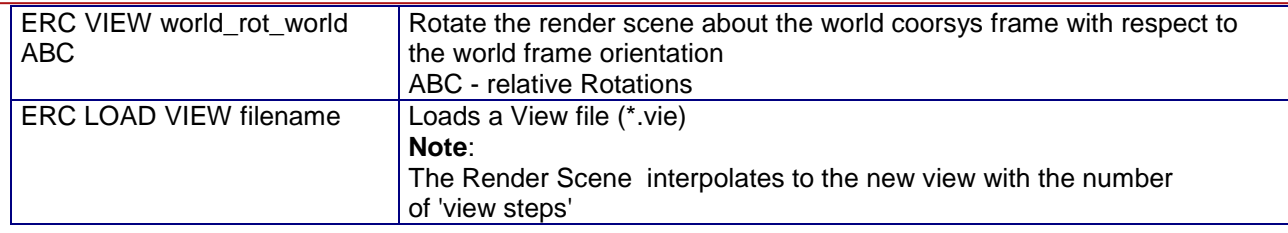

#### <span id="page-28-0"></span>*ERCL - TCP Trace Commands*

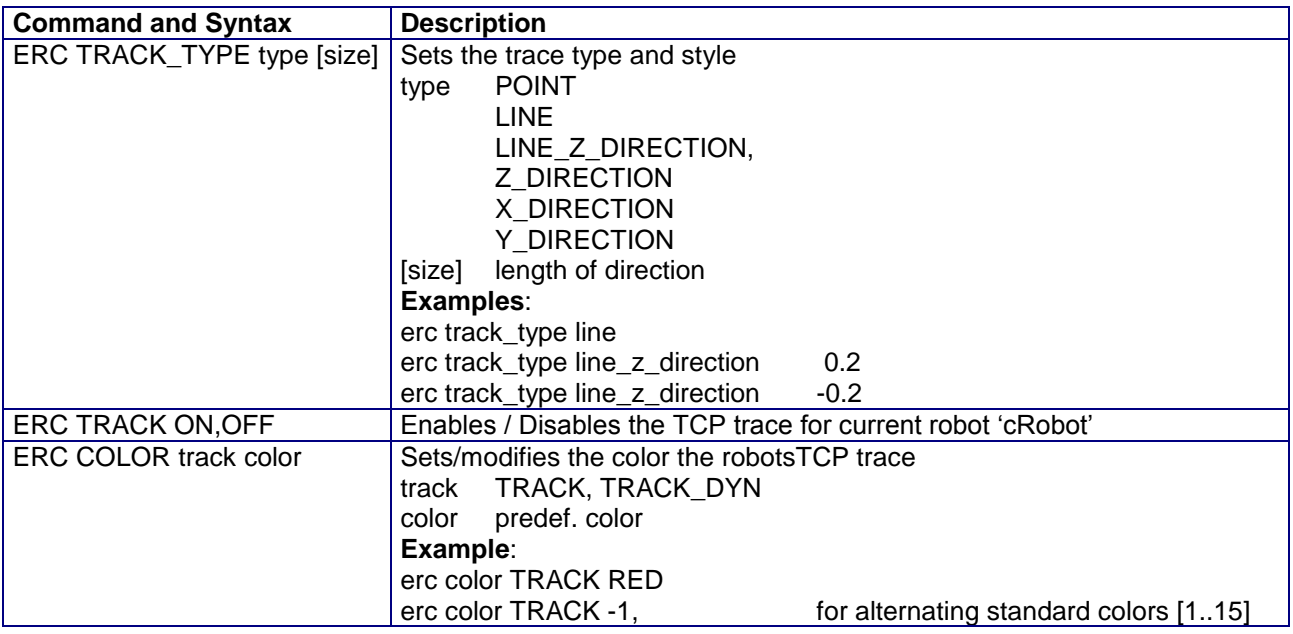

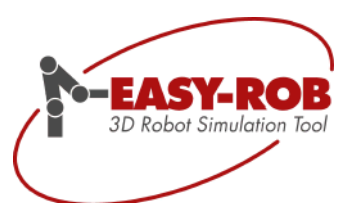

#### <span id="page-29-0"></span>*ERCL - Collision Commands*

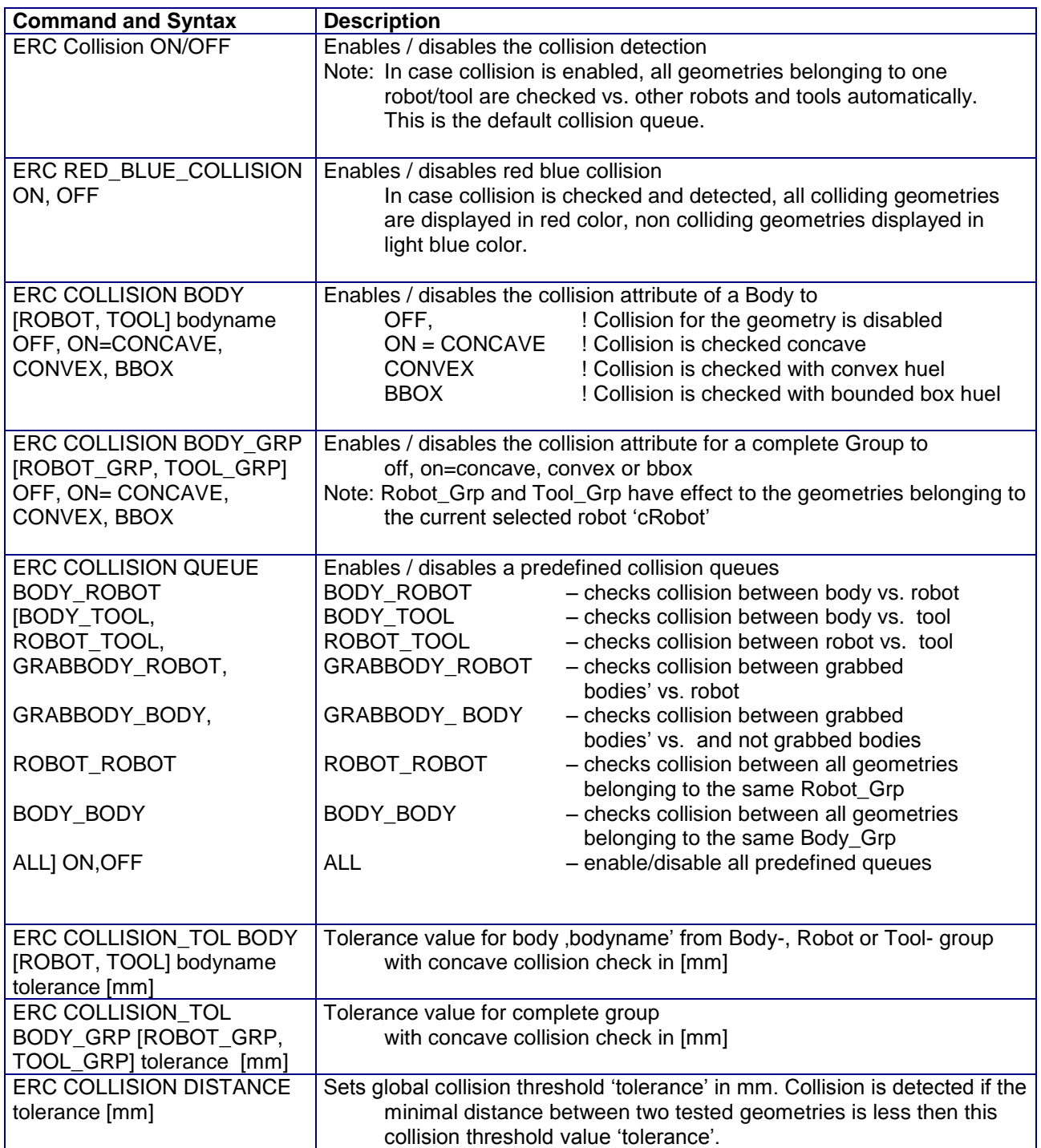

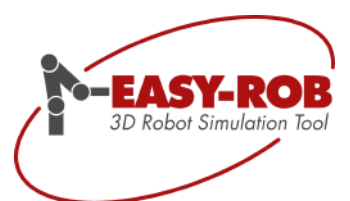

#### <span id="page-30-0"></span>*ERCL - Attach Commands*

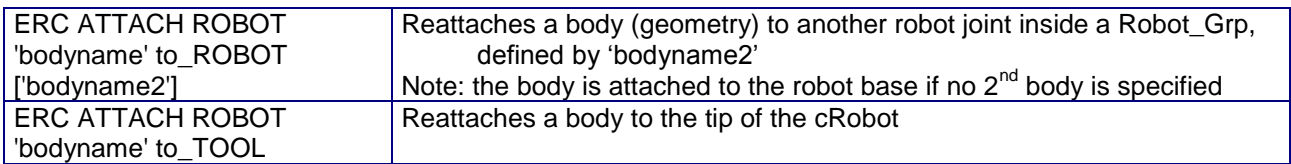

#### <span id="page-30-1"></span>*ERCL - Unit Commands*

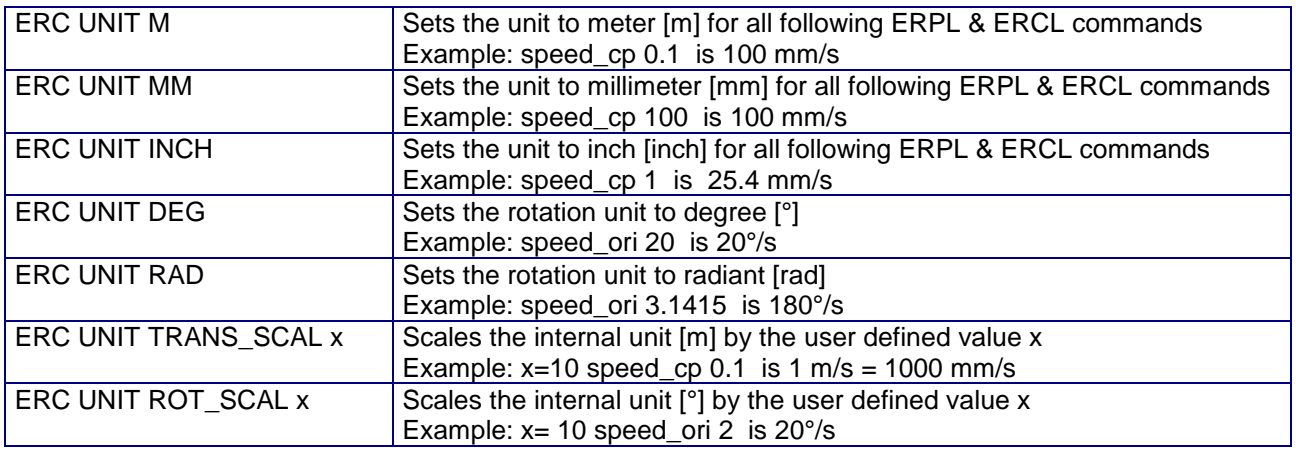

#### <span id="page-30-2"></span>*CALC - Math Commands*

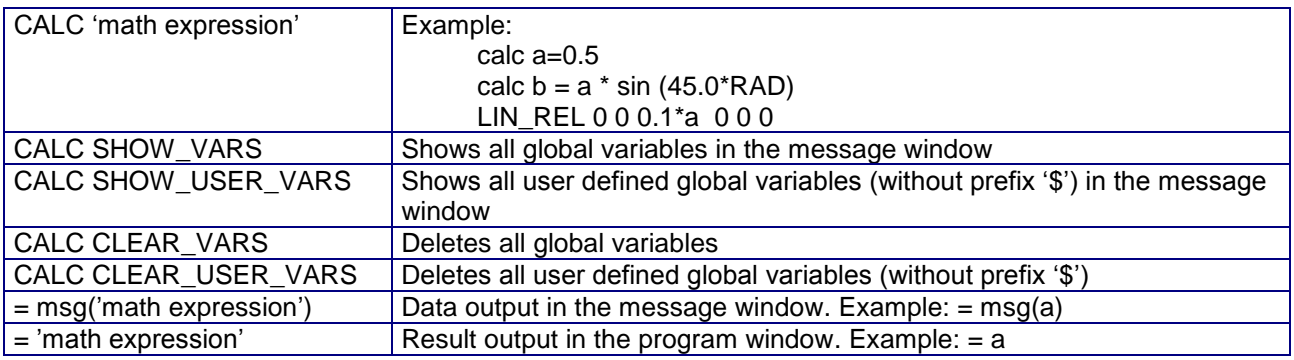

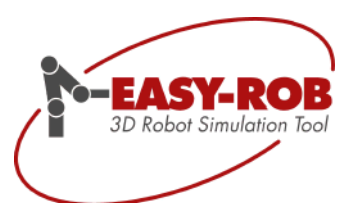

### <span id="page-31-0"></span>*ERCL - PARAMETER Commands*

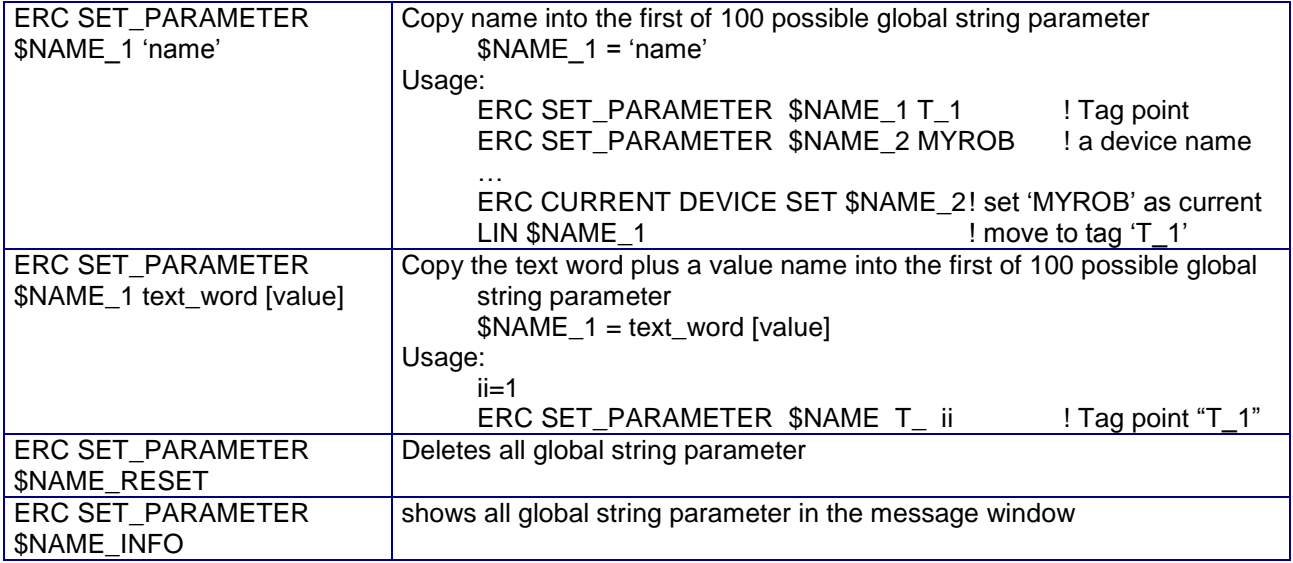

#### <span id="page-31-1"></span>*ERCL - KUD Commands*

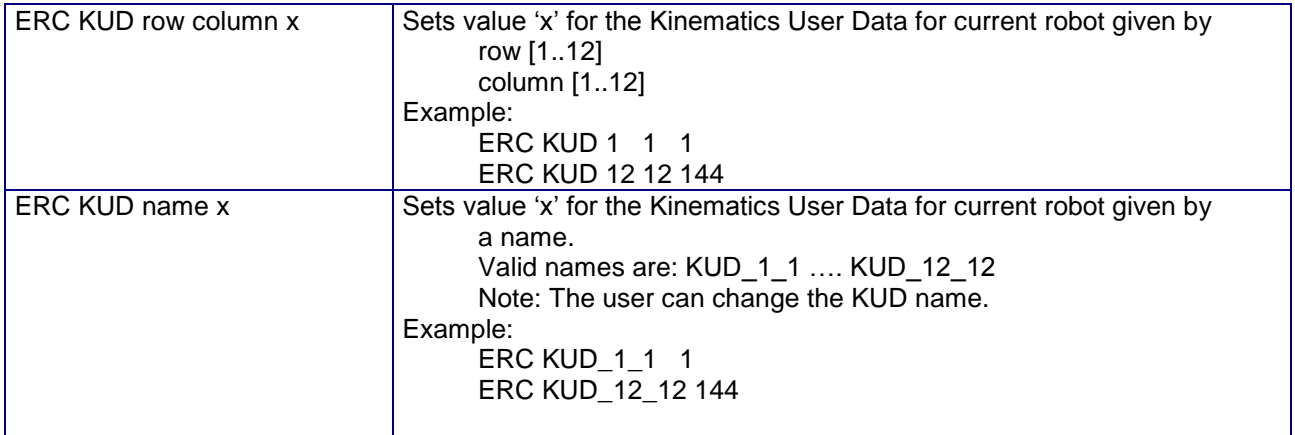

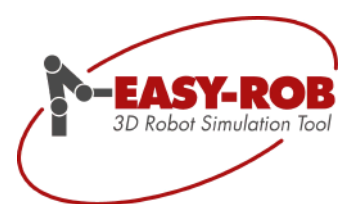

## <span id="page-32-0"></span>*ERCL - Additional Commands*

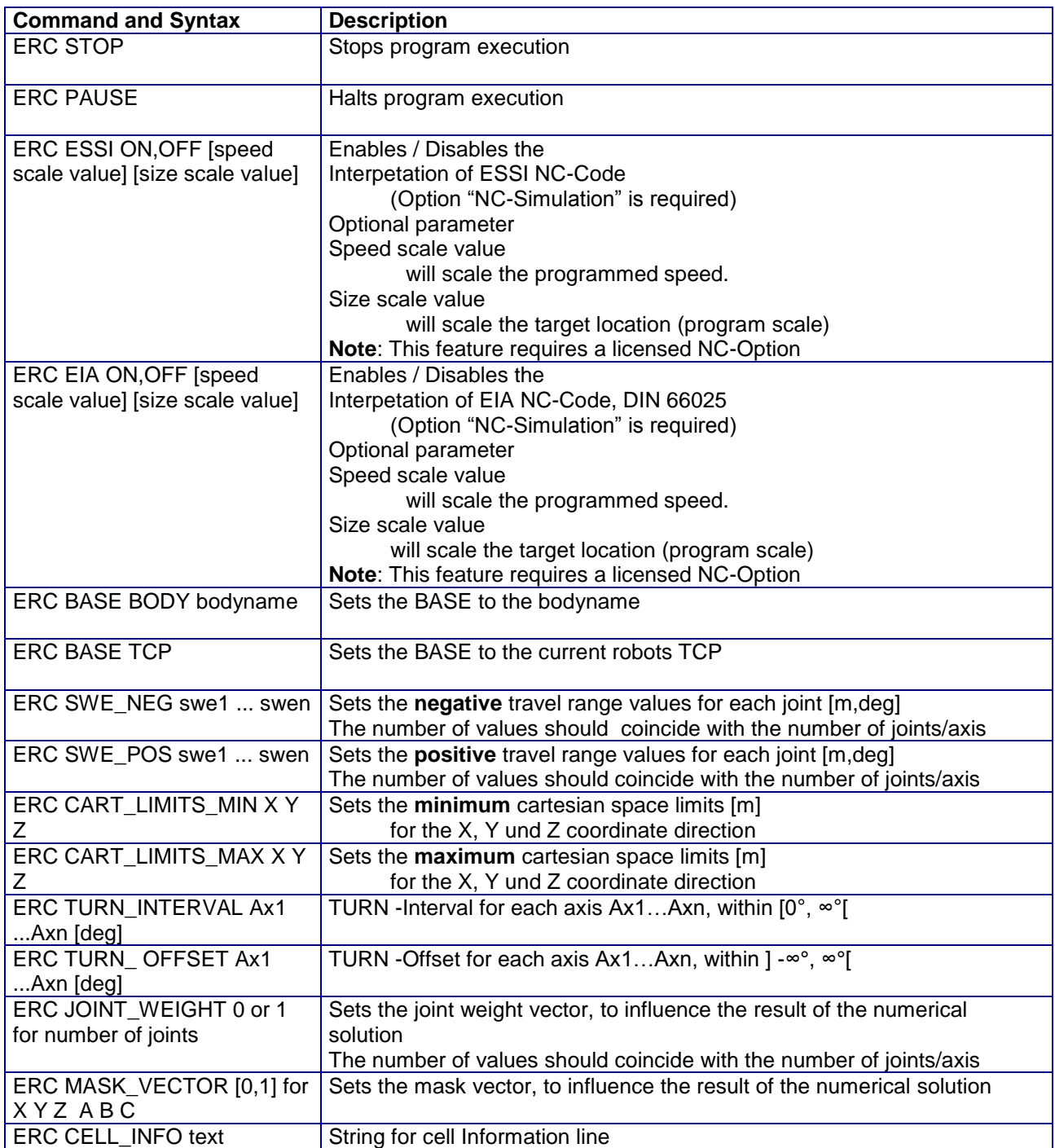

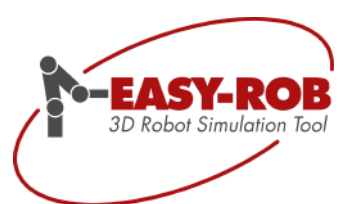

## <span id="page-33-0"></span>*ERCL - 3D-PDF-Export Commands*

Below commands require the licensed 3D PDF Export option.

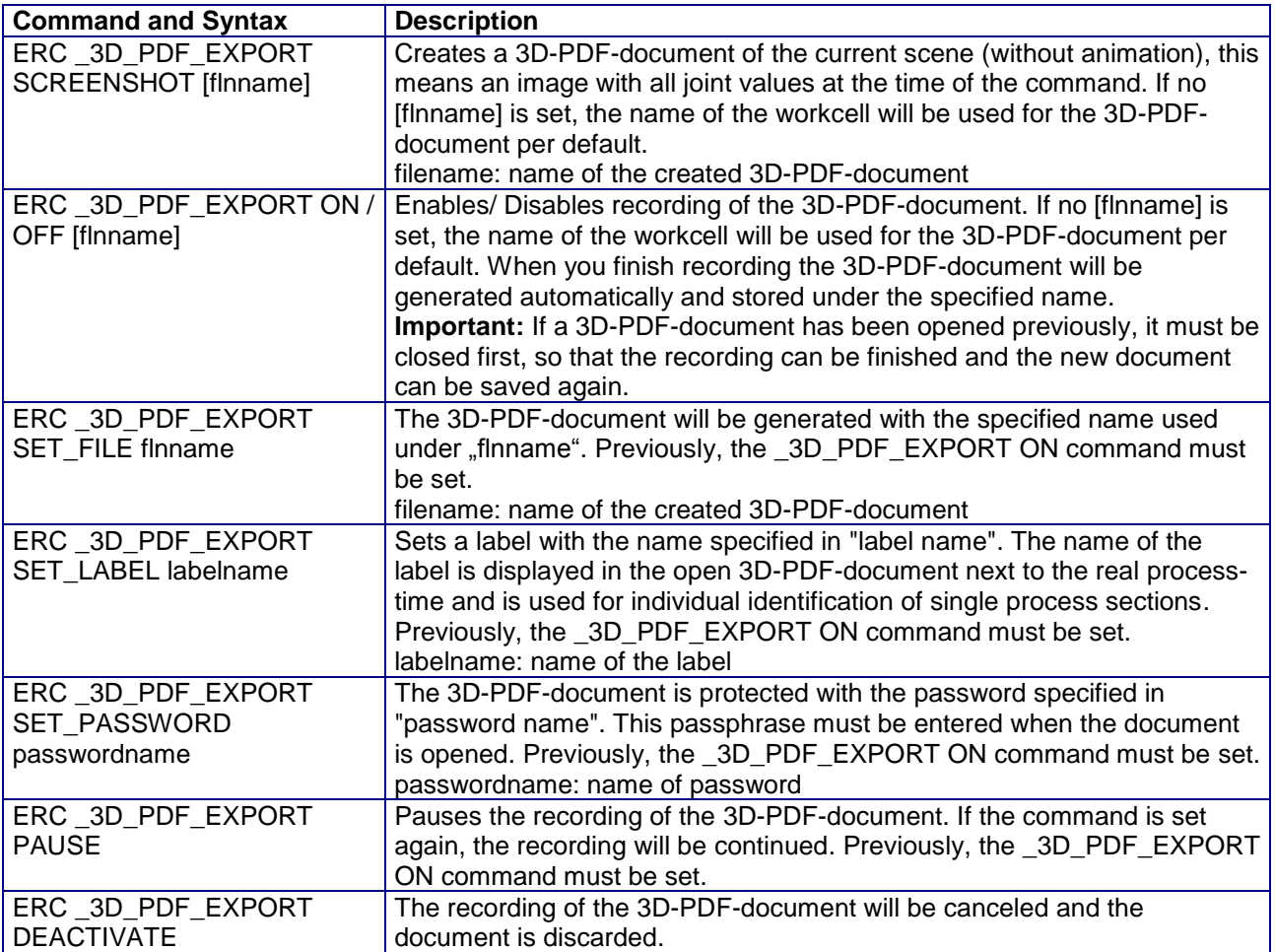

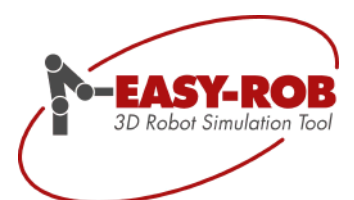

#### <span id="page-34-0"></span>*ERCL - 3D-PDF-Export Layout Definition Commands*

Below commands require the licensed 3D PDF export option.

The 3D-PDF Layout can be loaded by an 3D-Pdf Layout file (.3pl) or dynamically and individually during the simulation run.

The size for an 3D-Pdf Layouts are determined by the parameter PAGE\_AREA, VIEWPORT\_AREA and CONTROL\_AREA. The position for the images should be defined outside from the PAGE\_AREA. In case of overlapping they will be shifted to the background.

Example for a 3D-Pdf Layout

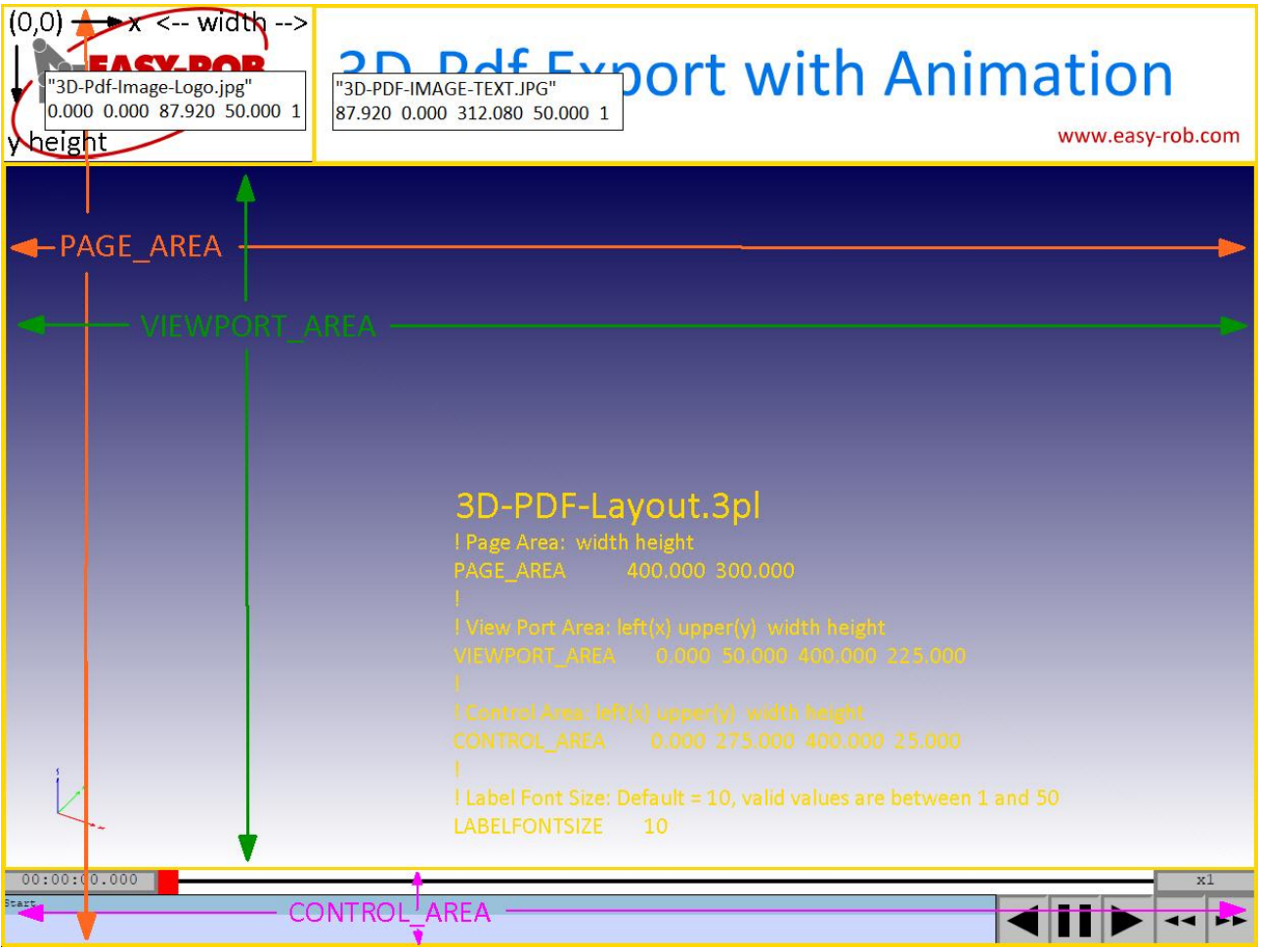

3D-Pdf Layouts with size 400mm x 300mm and two images

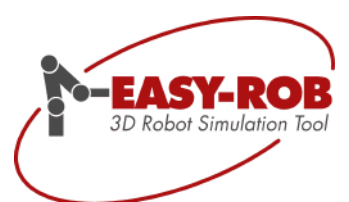

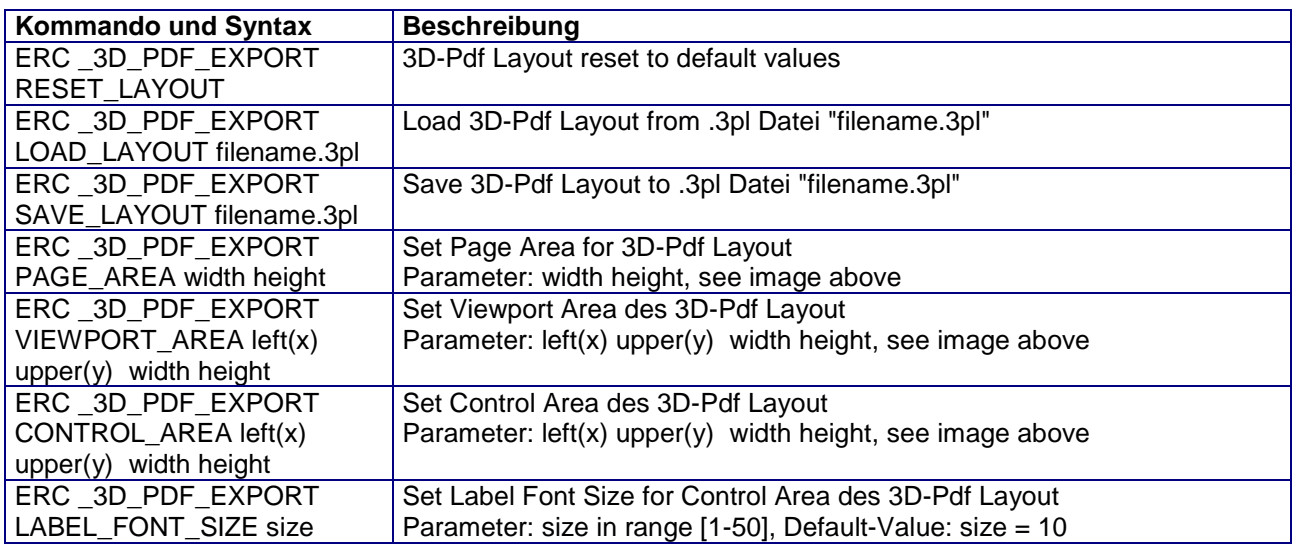

#### **Add Images to 3D-PDF Layout.**

The folder must be predefined by the command IMAGE\_PATH. Folder and images names must be defined in quotes "".

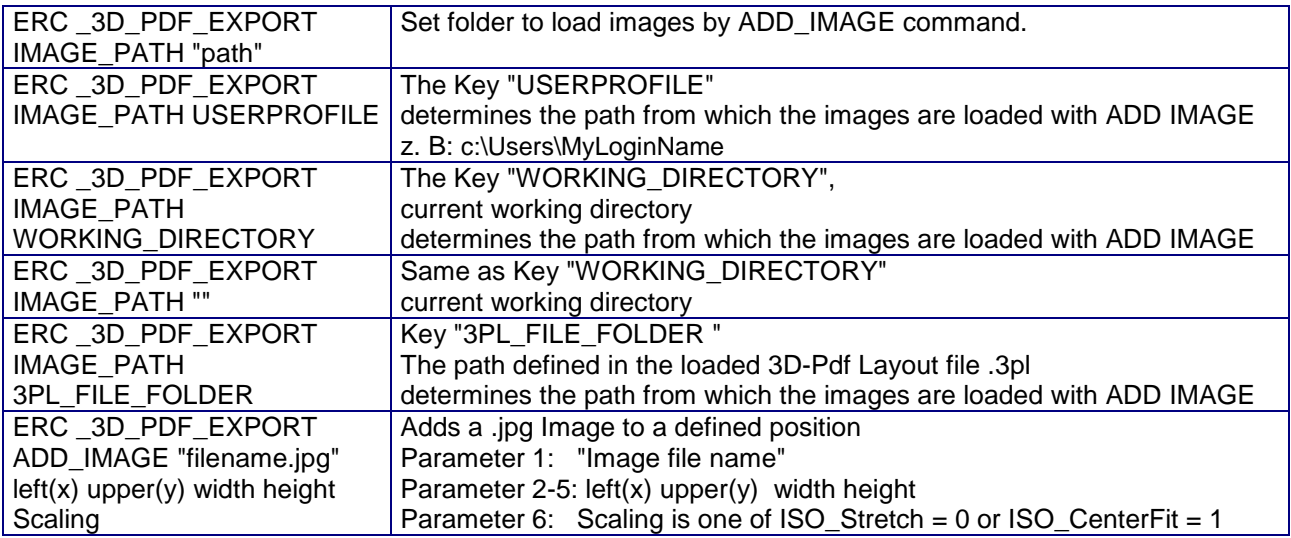

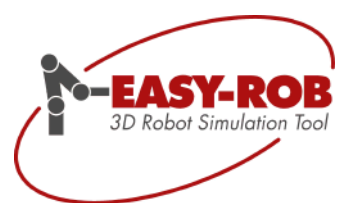

#### <span id="page-36-0"></span>*ERCL - Linkage Commands*

Coupling of devices via ERC commands with the possibility of mappings of axes. Thus, inter alia, an elegant master - slave switch can be realized during the simulation run.

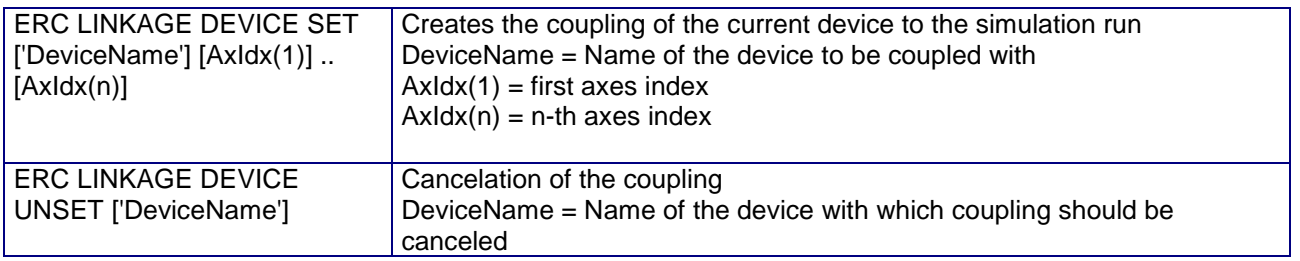

Schematic representation of the axis mappings

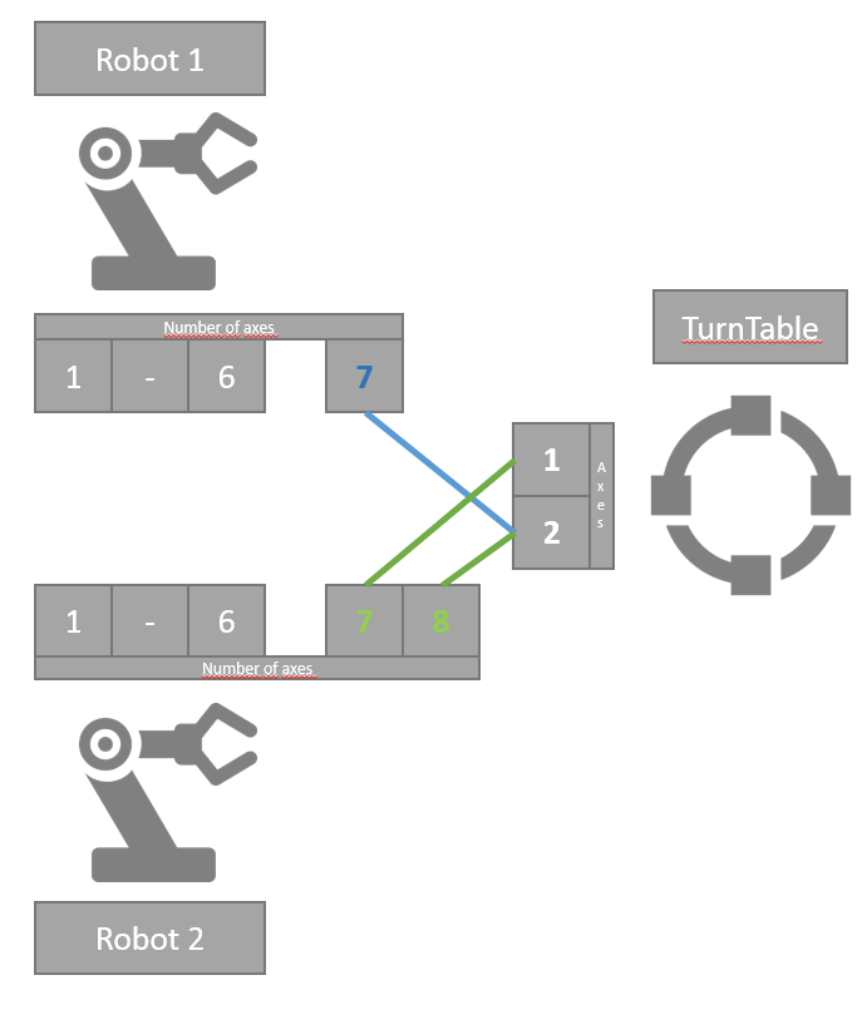

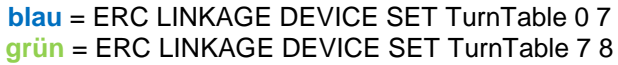

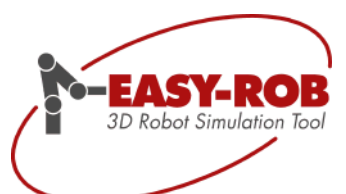

## **EASY-ROB™**

## <span id="page-37-0"></span>**Contact**

## EASY-ROB Software GmbH

- Address: Hauptstrasse 42 65719 Hofheim am Taunus **Germany**
- Contact: Mr. Stefan Anton, Mr. Patryk Lischka
- Phone: +49 6192 921 70 77 FAX: +49 6192 921 70 66
- Email: [contact@easy-rob.com](mailto:contact@easy-rob.com?subject=Contact%20for%20EASY-ROB) [sales@easy-rob.com](mailto:sales@easy-rob.com?subject=Sales%20at%20EASY-ROB)
- Url: [www.easy-rob.com](http://www.easy-rob.com/)
- Online Shop: <http://www.easy-rob.com/en/product/shop.html/>

#### EASY-ROB customer area

- Content: Program updates and robot libraries
- Web: <http://www.easy-rob.com/en/special/customer-area/>

Log in data:

User name: customer Password: \*\*\*\*\*\*\*\*\*\*

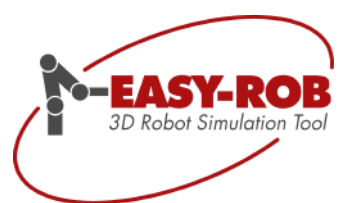

## **EASY-ROB™**

<span id="page-38-0"></span>ERCL - Notes

Subject to change or improve without prior notice 39/39